**GB F D S BG**

**DK PL RUS H HR SLO** 18f. CALL - Den aktuellen Arbeitsmodus am Bildschirm anzeigen<br>18g. TIMER - Den Timer für den Ruhemodus des Monitors einstellen (max. 120 Min.)<br>18h. LANG - Zwischen den Sprachen umschalten: Chinesisch, Englisch, Deutsch, Ru

- Vérifier que toutes les connexions électriques et câbles sont conformes aux règlements afférents et aux instructions d'utilisation.

Contacter un expert en cas de doute sur le mode d'utilisation, de sécurité ou la connexion des appareils - Placer hors de portée des enfants.

- Ne pas disposer dans un endroit humide, très froid ou très chaud, cela pourrait endommager le tableau de circuits électroniques

- Ne pas créer de surtension sur les prises électriques ou les rallonges, cela peut être cause de feu ou d'électrocution.

- Eviter de faire tomber ou de cogner les appareils ; cela pourrait endommager le tableau de circuits électroniques

- Ne jamais remplacer soi-même des fils électriques endommagés! Si les fils électriques sont endommagés, les retirer du réseau et les apporter dans un magasin spécialisé.

- La réparation et l'ouverture des différents éléments ne peuvent être effectuées que par un magasin spécialisé.

- Les systèmes sans fil sont sujets aux interférences des téléphones sans fil, des micro-ondes, et autres appareils sans fil utilisant la fréquence 2.4GHz. Placer le système AU MOINS à 3 mètres de ces appareils au cours de l'installation et au moment de l'utiliser.

# **Maintenance**

Les appareils sont en libre utilisation, ne jamais les ouvrir. La garantie n'est plus valide si les appareils sont ouverts. Ne nettoyer que l'extérieur des appareils avec un chiffon doux et sec ou une brosse. Avant de nettoyer, débrancher les appareils.

Ne pas utiliser d'agents nettoyant à l'acide carboxylique ni d'essence, d'alcool ou autre produit de ce type. Ces produits attaquent la surface des appareils. Par ailleurs, les vapeurs sont dangereuses pour la santé et explosives. Ne pas utiliser d'ustensile à bout tranchant, de tournevis, de brosse métallique ou autre élément semblable pour le nettoyage.

# **Sicherheits- und Wartungshinweise**

- Stellen Sie sicher, dass alle elektrischen Anschlüsse sowie Kabelverbindungen an weitere Geräte den betreffenden Richtlinien entsprechen und sich gleichzeitig in Übereinstimmung mit der

Bedienungsanleitung befinden. - Achten Sie darauf, Steckdosen und Verlängerungskabel nicht zu überlasten, das kann zu Feuer oder Stromschlag führen.

- Sollten Ihnen irgendwelche Zweifel an Betrieb, Sicherheit oder Anschluss der Geräte aufkommen, dann wenden Sie sich bitte an einen Fachmann.

- Alle Teile vor Kindern geschützt aufbewahren.

- Bitte nicht in feuchter, sehr kalter oder heißer Umgebung aufbewahren, das kann zu Beschädigung der elektronischen Schaltkreise führen.

- Vermeiden Sie harte Stöße, das kann zu Beschädigung der elektronischen Schaltkreise führen. - Ersetzen Sie beschädigte Stromkabel niemals selbst! Nehmen Sie die Geräte vom Netz und wenden sich an einen Fachbetrieb.

### GB J **Safety and Maintenance instructions**

- Öffnen und Reparieren der Geräte ausschließlich durch autorisierten Fachbetrieb. - Kabellose Systeme sind Störeinflüssen von kabellosen Telefonen, Mikrowellen sowie anderen elektronischen Geräten, die im 2,4GHz-Bereich arbeiten, ausgesetzt. Halten Sie einen MINDESTABSTAND VON WENIGSTENS 3 METERN während Installation und Betrieb ein.

# **Wartung**

Die Geräte sind wartungsfrei, also öffnen Sie sie bitte nicht. Ihre Garantie verfällt, wenn Sie die Geräte öffnen. Reinigen Sie die Geräte außen mit einem weichen und trockenen Tuch oder einer Bürste. Vor dem Reinigen ziehen Sie bitte alle Stromzuführungen ab.

Verwenden Sie keine Reinigungsmittel, die Carbonsäure, Benzin, Alkohol oder ähnliches enthalten. Diese Mittel greifen die Oberfläche der Geräte an und die Ausdünstungen sind gesundheitsschädlich und explosiv. Verwenden Sie keine scharfkantigen Werkzeuge,

Schraubenzieher, Drahtbürsten oder ähnliches, um die Geräte zu reinigen.

De TFT10 is een externe kleuren LCD monitor geschikt voor alle AV apparaten zoals Videorecorder, camera, DVD e<br>DVD enz. Doordat er een speciale ingang voor VGA aanwezig is kan de TFT10 ook gebruikt worden als PC<br>monitor. D **INHOUD VAN DE VERPAKKING (1):** a. Monitor b. Standaard c. Adapter d. Aansluitplug voor auto e. AV kabel (2x) f. Oortelefoon

- Alle elektrische verbindingen en verbindingskabels moeten voldoen aan de juiste regels en overeenkomen met de bedieningsinstructies.

- Overbelast de elektrische stopcontacten of verlengsnoeren niet; dit kan anders leiden tot brand of elektrische schok. - Neem contact op met een expert in geval je twijfels hebt over de bedieningswijze, de veiligheid of de

aansluiting van de apparaten. - Hou alle delen uit het bereik van kinderen.

zoals plug/plug of een plug/scart (7b) De kleurcoderingen zijn: GEEL = video WIT = Audio links ROOD = Audio rechts (7c) الحقيقية المستعدد ) sluit aan de monitor (a) op dezelfde manier bij AV2/IN eventueel een tweede AV<br>achterzijde van de monitor (a) op dezelfde manier bij AV2/IN eventueel een tweede AV

- Zet dit voorwerp niet op natte, erg koude of warme plaatsen; dit kan de elektronische circuitborden beschadigen.

- Vermijd vallen of schokken; dit kan de elektronische borden beschadigen. - Vervang beschadigde stroomkabels nooit zelf! In dit geval verwijder ze uit het net en breng de toestellen naar de winkel.

- Herstellingen of openen van dit voorwerp mag enkel gebeuren door een erkende hersteller. - Draadloze systemen kunnen gestoord worden door draadloze telefoons, microgolfovens en andere draadloze toestellen die werken op het bereik van 2,4GHz. Hou het systeem MINSTENS op 3m afstand van de toestellen tijdens installatie en bediening.

# **Onderhoud**

De toestellen zijn onderhoudsvrij, dus maak ze niet open. De garantie vervalt als je het apparaat opent. Reinig enkel de buitenkant van de toestellen met een zachte, droge doek of borstel. Vóór je ze reinigt, haal de toestellen uit alle spanningsbronnen.

Gebruik geen carboxylisch schoonmaakmiddelen of benzine, alcohol of gelijkaardige producten. Deze werken agressief op het oppervlak van de toestellen. Bovendien zijn de dampen gevaarlijk voor je gezondheid en ontbrandbaar. Gebruik geen scherpe instrumenten, schroevendraaiers, metalen borstels of gelijkaardige dingen om te reinigen.

s een keuze tussen:<br>BRIGHT / CONTRAST / COLOUR / TINT Met RESET worden alle wijzigingen teruggezet. - Druk op de menutoets (9a) om terug te keren naar het hoofdmenu (11) - Kies met de CH+ of de CH- toets (9f) voor SYSTEM en roep met VOL+ of VOL- (9e) het submenu op (13). - De belangrijkste keuze hier is het wereldbolletje Dat is de taalkeuze waaronder Nederlands. Overige

keuzes zijn:<br>INPUT = het apparaat wat weergegeven wordt als de monitor wordt aangezet.<br>CLOCK = instelling van de sluimerschakelaar in stappen van 30 minuten (max. 2 uur) of uit<br>BLUE BACK = Felle blauwe achtergrondkleur als

**Het VGA Menu (14) - ,**<br>iu 22 instelmogelijkheden met even zoveel submenus te selecteren me

# - Make sure that all electric connections and connection cables meet the pertaining regulations and are in conformity with the operating instructions.

CH+ of CH- (9f) - Deze submenus worden met de klok mee of tegen de klok in opgeroepen en bestaan uit de volgende soorten:<br>1. Korte omschrijving, schuifbalk, en ingestelde waarde (15) te wijzigen met VOL+ of VOL- (9e)<br>2. De mogelijkheid om een functie aan of uit te schakelen (16) met VOL+ of VOL- (9e)<br>3. Een simpele keuzemogelijkheid

- Do not overload electrical outlets or extension cords, fire or electric shocks can be the result - Please contact an expert in case you have any doubts about the mode of operation, the safety or connecting the appliances.

- Keep all parts away from young children's reach
- Do not store this item on wet, very cold or warm places, this can damage the electronic circuit boards.
- Avoid dropping or shocks, this can damage the electronic boards

- Never replace damaged power cables yourself! In such a case, remove them from the net and take the devices to a workshop.

- Repairs or opening of this item may only be performed by an authorised workshop.

- Wireless systems are subject to interference from cordless phones, microwaves, and other wireless devices operating in the 2.4GHz range. Keep the system AT LEAST 10 ft away from the devices during installation and operation.

# **Maintenance**

The devices are maintenance-free, so never open them. The guarantee becomes void when you open the appliance.Only clean the outside of the devices with a soft, dry cloth or a brush. Prior to cleaning, remove the devices from all voltage sources.

Do not use any carboxylic cleaning agents or petrol, alcohol or similar. These attack the surfaces of the devices. Besides, the vapors are hazardous to your health and explosive. Do not use any sharp edged tools, screw drivers, metal brushes or similar for cleaning.

**TFT10 KLEUREN LCD MONITOR.**

# **Instructions de sécurité et d'entretien F D**

**INSTALLATIE** - Zorg ervoor dat de 2 poten en de stelschroef van de standaard (b) naar voor wijzen (2a) - Schuif de gleuf aan de achterzijde van de monitor (a) tot de gewenste hoogte over de stelschroef (2b) en draai deze vast (2c) - Draai en kantel de monitor (a) in de gewenste stand (3a) en fixeer de stand met de schroef (3b)

**GEBRUIK** - Sluit aan de achterzijde van de monitor (a) de adapter (c) aan, of buitenshuis de

accuaansluiting (d) (5). - Zet met de On/Off schakelaar de monitor (a) in de stand-by stand (6a). Het controleledje gaat rood

**USE** - Connect the adaptor (c) at the rear of the monitor (a), or the battery connection (d) when outdoors (5).<br>- Put the monitor (a) on stand-by mode (6a) with the power switch. The indication LED will light up red (6b).<br>- Use - An additional AV device can be connected the same way at the rear of the monitor (a) to AV2/IN (8a).<br>- In an environment where sound is not permitted the earphone must be connected (8b).<br>- The built-in speakers will auto

branden ( 6b) - Sluit aan de achterzijde van de monitor (a) bij AV1/IN het weer te geven AV apparaat aan met de AV kabel (e) (7a) - Voor de verbinding met een dergelijk AV apparaat moet een standaard aansluitkabel gebruikt worden

- apparaat aan. (8a) Voor gebruik in een omgeving waar geen geluid is toegestaan moet de oortelefoon aangesloten worden (8b).
- De ingebouwde luidsprekers worden dan automatisch uitgeschakeld. Voor aansluiting met de PC wordt de speciale VGA aansluiting aan de achterzijde van de monitor (a) gebruikt (8c)

# **BEDIENING VOORZIJDE (9)**

a. Aan/uit schakelaar met controleledje. Hiermee wordt de monitor van stand-by geschakeld naar het<br>standlaard weer te geven AV apparaat (zie later bij MENU). Het controleledje op de voorzijde van de<br>monitor (a) is nu groen correct.<br>
cc Schakelaar voor de verschillende apparaten. Bij indrukken wordt er automatisch geschakeld naar het<br>
volgende apparaat Av1 AV2 VGA. Wanneer een dergelijk apparaat niet of onjuist is aangesloten,<br>
wordt het sche

**FRONT PANEL CONTROLS (9)**<br>a. Power switch with control LED. This switches the monitor from stand-by mode to the standard display of the<br>AV device (see MENU for further details). The indication LED on the front of the moni b. Remote sensor (g). Make sure not to obstruct the sensor, since this might cause it to function incorrectly.<br>C. Switch for different devices. Each press will automatically switch to the next device. Av1 AV2 VGA. If<br>such appear in red. d. Button to enter the setup MENU (see below).

. Button to enter the setup menu (see below).<br>. Buttons for adjusting the sound via the speakers or earphone (f) (10) and entering the submenus (see below). f. Direction buttons for the menus (see below).

**THE MENU** button on the front of the monitor (a) (9d). - If the mode selector (9c) is set to AV1 or AV2 the AV menu will appear (11). If VGA is selected the VGA menu is shown (14)

### **Veiligheids- en onderhoudsinstructies NL**

- Press the menu button (9a) to return to the main menu (11).<br>- Press the CH+ or CH- button (9f) to select SYSTEM and use VOL+ or VOL- (9e) to enter the submenu (13).<br>- Selecting the globe symbol, you can enter the languag CLOCK = sleep timer setup with 30 min. intervals (max. 2 hours) or off. BLUE BACK = Intense blue background color when a device is not present or connected incorrectly (See also 9c).

**HET MENU**

# - Druk op de menutoets op de voorzijde van de monitor (a) (9d).<br>- Als AV1 of AV2 is geselecteerd met de keuzeschakelaar (9c) verschijnt het AV-menu (11) bij de keuze<br>- VGA wordt het VGA-menu getoond. (14) **Het AV Menu (11)** -<br>Issen PICTURE en SYSTEM Met de CH+ of CH- toets (9f) het betreffende submenu kiezen (andere kleur)<br>- Kies voor PICTURE en roep met de VOL+ of de VOL- toets (9e) het submenu op.12)<br>- Weer met CH+ of CH- selecteren (9f) en met VOL+ of VOL- (9e) de waarde naar believen wijzigen. Er<br>- is een keuze tuss

- OSD V / OSD H / OSD CLOCK Type 1 submenus (15). Setup the screen position of the menu and how long this menu is displayed. **Settings at bottom row from right to left:** LANGUAGE CHOICE is a type 3 submenu (17). Choose from different language<br>COLOUR TEMP is a type 3 menu (17). Color display of the monitor. - COLOUR TEMP is a type 3 menu (17). Color display of the monitor.<br>- RED / GREEN / BUE are a type 1 submenu for setting red, green and blue.<br>- AUTO / INPUT / RESET are a type 4 submenu (18) for Automatic screen setup

**Settings on the left from bottom to top:** - EXIT is a type 4 submenu (18). To exit the VGA menu.<br>- VOLUME is a type 1 submenu (15). Setting the sound level.<br>- MUTE is a type 2 submenu (16). For immediately muting the sound.

**TIPS**<br>- If the monitor is unstable, fasten it with screws (predrilled holes) or use the supplied adhesive stencil.<br>- You can also press the menu button (9d) again to exit the AV and VGA menu. - Pay attention to functions that appear double in the AV en VGA menu which can override each other. E.g. language choice, if it is set to "English" in the AV menu and switched to "Dutch" in the VGA menu, the

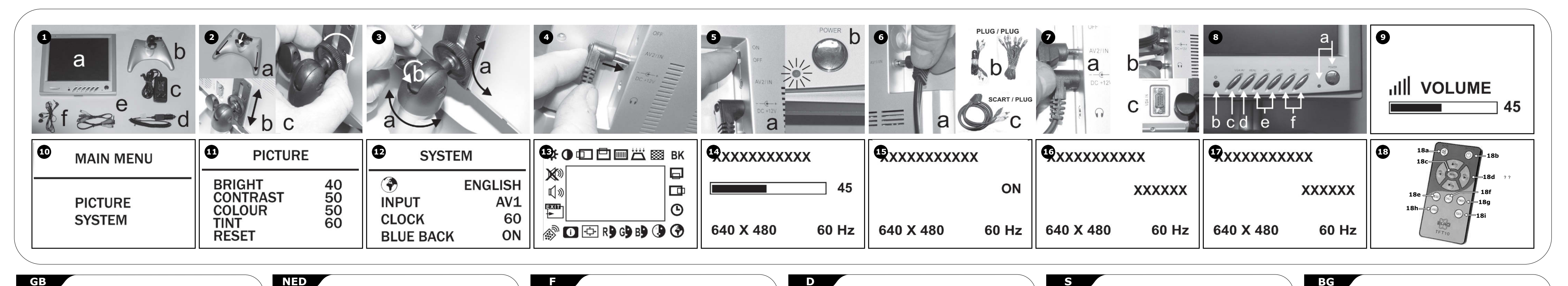

Le TFT10 est un moniteur couleur à cristaux liquides qui convient pour tous les appareils audio/vidéo tels que les<br>cname le TFT10 est équipé d'une entres péciale VGA, il peut également servir de moniteur.<br>Comme le TFT10 po **CONTENU DE L'EMBALLAGE (1) :**

**INSTALLATION** - Assurez-vous que les deux branches et la vis de réglage du support (b) sont dirigés vers l'avant (2a). - Faites glisser la rainure à l'arrière du moniteur (a) au-dessus de la vis de réglage jusqu'à la hauteur désirée errez-la (2c).

**UTILISATION** -<br>ateur (c) à l'arrière du moniteur (a), ou la connexion de la batterie (d) pour une utilisatio

-<br>Iler le moniteur (a) pour obtenir la position désirée (3a) et fixez le support avec la vis (3b).

**Instellingen bovenste rij van links naar rechts:** - BRIGHT / CONTRAST/ H. POSITION / V. POSITION / CLOCK / PHASE / SHARPNESS / BK

à l'extérieur(5). - Placez le moniteur (a) en mode veille (6a) avec l'interrupteur d'alimentation. La DEL témoin va s'allumer en<br>- rouge (6b).<br>- Utilisez le càble audio/vidéo (e) pour brancher un appareil A/V à afficher à l'arrière du monit

Dit zijn submenus van soort 1 (15). behalve de laatste, dat is een type2 submenu (16) en hiermee is de blauwe achtergrond aan of uit te zetten (zie ook bij 9c) **Instellingen rechts van boven naar beneden:**

on de ces appareils audio/vidéo, vous devrez utiliser un câble de connexion stan comme prise/prise ou prise/scart (7b). Les codes de couleur sont les suivants : JAUNE = Vidéo, BLANC = Audio gauche, ROUGE = Audio droit (7c).

- OSD V / OSD H / OSD CLOCK Submenus type 1 (15) Bepaling van de plaats van het menu op het scherm en de tijd dat dit menu in beeld blijft.

# **Instellingen onderste rij van rechts naar links:**<br>• TAALKEUZE is een submenu type 3 (17) Keuze diverse talen waaronder Nederlands.<br>• COLOUR TEMP is een submenu type 3 (17) Kleurweergave van de monitor<br>• RED / GREEN / BLUE

nement où le bruit est interdit, il faut connecter l'écouteur (8b). Les haut-parleurs intégrés seront automatiquement coupés. - L'entrée spéciale VGA à l'arrière du moniteur (a) est utilisée pour connecter un ordinateur (8c).

**COMMANDES DU PANNEAU AVANT (9)** a. Interrupteur d'alimentation avec DEL témoin. Cela fait passer le moniteur du mode de veille en mode affichage standard de l'appareil audio vidéo (voir la section MENU pour de plus amples détails). La DEL témoin à l'avant du moniteur (a) est maintenant verte. b. Capteur de télédétection (g). Assurez-vous que aucun obstacle ne se trouve devant le capteur, car cela peut provoquer un fonctionnement incorrect.<br>19 suivant, Av1 – AV2 VGA, Si un tel appareil est absolution paralla quement faire basculer vers l'appareil<br>19 suivant, Av1 – AV2 VGA, Si un tel appareil est absolution par de message « NO SIGNAL » va apparaître en rouge.<br>d. Bouton pour entrer dans le MENU de réglage (voir ci-dessous).<br>e. Bouton pour ajuster le son en provenance des haut-parleurs ou de l'écouteur (f) (10) et entrer dans les

**Instellingen links van beneden naar boven.** - EXIT Submenu type 4 (18) Het VGA menu wordt afgesloten - VOLUME Submenu type 1 (15) Instelling van het geluidsniveau. - MUTE Submenu type 2 (16) Voor onmiddellijk uitzetten van het geluid

**TIPS** mitor instabiel staat, schroef deze dan vast (voorgeboorde gaten) of gebruik de bijgeleverde kleefsjabloon. - Het verlaten van het AV en VGA menu kan ook door nogmaals op de menuknop (9d) te drukken - Let op dat er in het AV menu en in het VGA menu functies dubbel voorkomen die elkaar kunnen opheffen. Bijvoorbeeld taalkeuze, als die in het AV menu ingesteld staat op "Engels" en in het VGA menu wordt gewijzigd in "Nederlands" wordt de instelling van AV ook "Nederlands".

# **AFSTANDSBEDIENING (18)**<br>
- Verwijder het kapje van de batterijhouder aan de achterkant van de afstandsbediening. Plaats 2 AAA<br>
batterijen met de juiste polariteit in de houder. Zie de afbeelding onderin de batterijhouder.

- 18c. MENU Om het instelmenu te openen<br>18d. ? ? Om te "scrollen" door de menuopties en de instellingen van de waardes te verhogen en te -
- verlagen.<br>18e. MODE Om de beeldkwaliteit in te stellen: standaard / licht / zacht / helder / persoonlijk<br>18f. CALL Om de huidige werkstand op het scherm op te roepen
- 
- 18g, TIMER Om de timer voor de monitor op de slaapstand te zetten (max 120 minuten)<br>18h. LANG Om te schakelen tussen talen: Chinees, Engels, Duitse, Russisch, Frans, Spaans,<br>18i. VGA/AV Om de ingangsbron te selectere
- 

du type suivant :<br>1. Courte description, barre de défilement et valeurs de réglage (15) à ajuster avec VOL + ou VOL- (9e).<br>2. Option pour basculer une fonction à l'état marche/arrêt(16) avec VOL + ou VOL- (9e). 3.Choix facile (17) avec VOL+ ou VOL- (9e). 4.Action instantanée (18) avec VOL+ ou VOL- (9e).

**Paramètres de la ligne supérieure, de gauche à droite :**<br>- BRIGHT / CONTRAST / H. POSITION / V. POSITION / CLOCK / PHASE / SHARPNESS / BK<br>- Ce sont des sous-menus du type 1 (15), à l'exception du dernier qui est un type à

est affiché. **Paramètres de la ligne inférieure, de droite à gauche :**<br>- LANGUAGE CHOICE est un sous-menu du type 3 (17). Choisissez parmi différentes langues, y compris . l'anglais.<br>- COLOUR TEMP est un sous-menu du type 3(17). Affichage de la couleur du moniteur.<br>- RED / GREEN / BUE sont des sous-menus de type 1 pour le réglage du rouge, du vert et du bleu.<br>- AUTO / INPUT / RESET sont des

**amètres sur la gauche, du bas vers le haut :**<br>XIT est un sous-menu du type 4 (18). Pour sortir du menu VGA. - EXIT est un sous-menu du type 4 (18). Pour sortir du menu VGA.<br>- VOLUME est un sous-menu du type 1 (15). Réglage du niveau sonore.<br>- MUTE est un sous-menu du type 2 (16). Pour couper le son immédiatement.

**CONSEILS** est instable, fixez-le avec des vis (trous prépercés) ou utilisez le quide adhésif fourni - Vous pouvez également appuyer de mouveau sur le bouton du menu (9d) pour sortir des menus AV et VGA.<br>- Faites attention aux fonctions qui apparaissent en double dans le menu AV et VGA qui peuvent se<br>- neutraliser. Par ex

**TELECOMMANDE (18)**<br>- Retirez le cache des piles à l'arrière de la télécommande. Installez ensuite les 2 piles AAA-en respectant les<br>- polarités indiquées sur l'image en bas du compartiment des piles.<br>- Remettez en place l 18a. MUTE Maria Pour activer ou désactiver le son (sourdine)<br>18b. MARCHE/ARRET Pour allumer le moniteur ou pour passer en mode veille<br>18c. MENU Maria Pour accéder au menu de configuration<br>18d. 22 Pour « se déplacer » dans

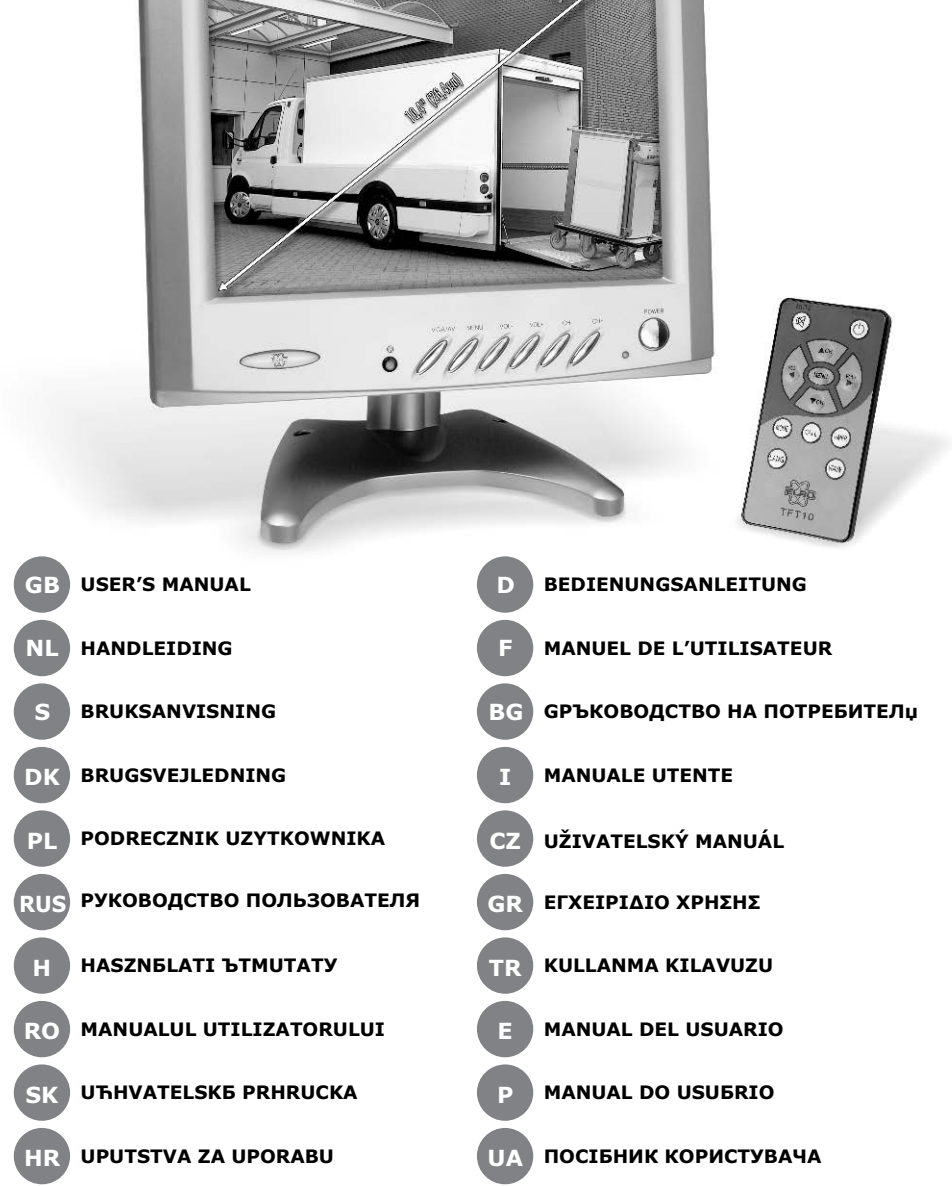

**SLO PRIROCNIK ZA UPORABNIKE**

**T10 UBETEH LCD MOHNTO** 

CL BL DWAHHE HA ORAKORKATA (1):

- valeurs des différents réglages 18e. MODE Pour alterner entre les différentes qualités d'image : standard / léger / doux / vif /
- 18f. CALL<br>18g. TIMER Pour régler le minuteur de veille du moniteur (max 120 min)<br>18g. TIMER Pour régler le minuteur de veille du moniteur (max 120 min)<br>18h. LANG Pour changer de langue : chinois, anglais, allemand, r
	-

Roos Electronics bv, Postbus 117, 5126 ZJ Gilze, Holland WWW.ELRO-NL.COM - WWW.ELRO-BE.COM WWW.ELRO.EU Roos Electronics GmbH Arnsberg-Germany WWW.ROOSELECTRONICS.DE C H Byron Corporation, Bromsgrove, U.K. WWW.CHBYRON.COM EDEN, Vallauris, France WWW.EDEN.FR

The TFT10 is an external color LCD monitor suitable for all AV devices, such as Video recorders, cameras, DVD<br>etc.<br>Because the TFT10 is equipped with a special input for VGA, it can also serve as a PC monitor.<br>The TFT10 ha

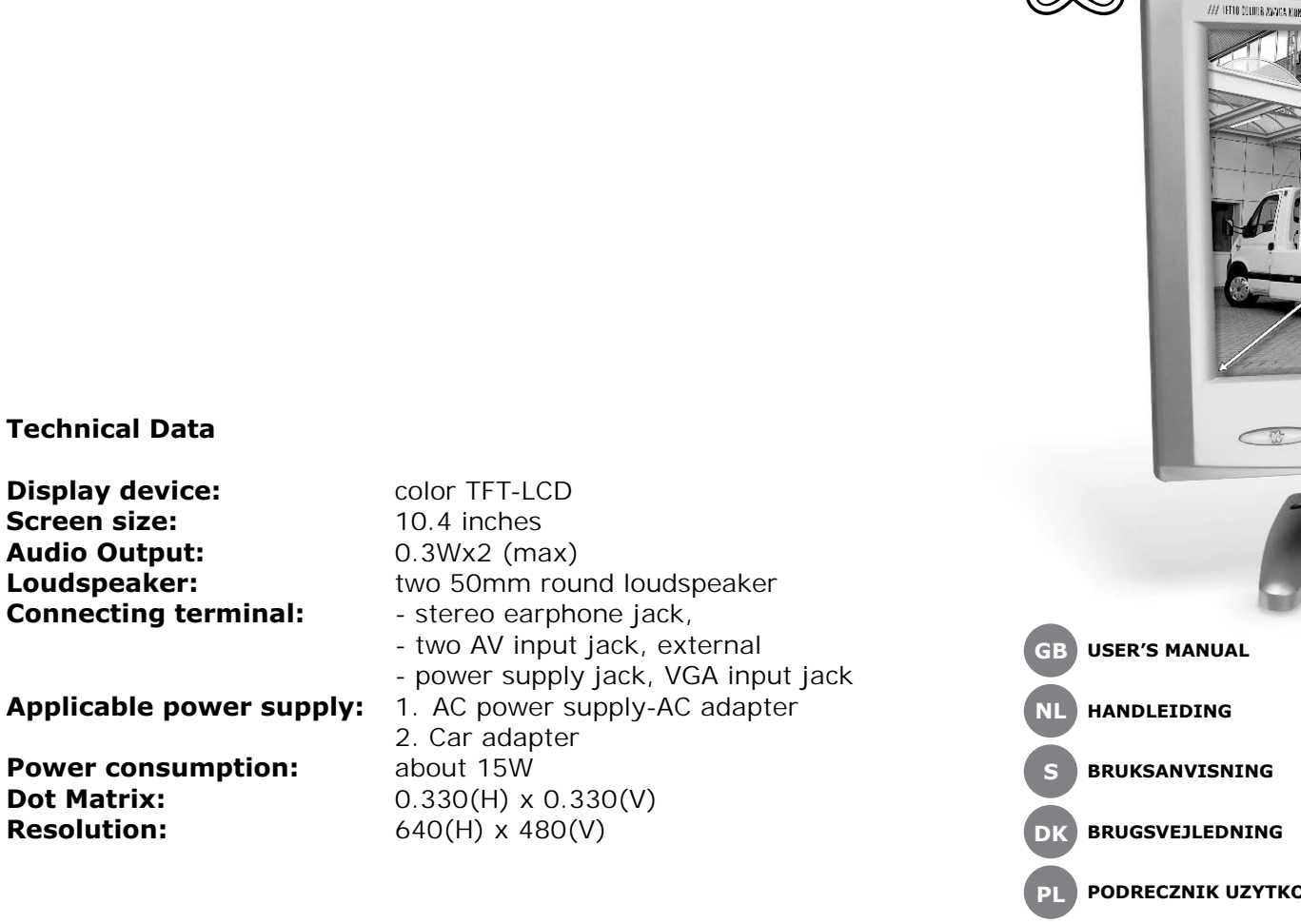

**TOLCD FÄR** 

# **Technical Data**

**TFT10 COLOUR LCD MONITOR.**

**INSTALLATION**<br>- Se till så att de två "benen" och justeringsskruven på stödet (b) pekar framåt (2a).<br>- Trä insatsen på baksidan av monitorn (a) över justeringsskruven till den höjd du vill ha (2b) och fäst den (2c). - Vrid och vicka monitorn (a) till den position du vill ha den (3a) och lås fast den i den positionen med skruven

- Anslut adaptern (c) till baksidan av monitorn (a) eller till anslutaren till bilbatteriet (d) då du är utomhus<br>(5).<br>- Ställ in monitorn (a) i viloläge (6a) med power knappen. Nu kommer LED indikatorn att lysa i rott (6b)

- Ytterligare en AV enhet kan anslutas på samma sätt på baksidan av monitorn (a) till AV2/IN (8a).<br>- I sådana miljöer där ljuduppspelning är olämpligt eller ej tillåtet ska hörlurarna användas (8b).<br>- De inbyggda högtalarn

ara. Fower knapp med LED indikator. Den här knappen använder du för att växla mellan standarduppsp<br>I v AV enhet och viloläge (se MENYN för ytterligare detaljer). LED indikatorn kommer att lysa i grön av AV enhet och viloläge (se MENYN för ytterligare detaljer). LED indikatorn kommer att lysa i grönt fram på<br>monitorn (a) då du valt standarduppspelning.<br>b. Sensor för fjärrkontrollen (g). Se till att du inte skymmer senso registreras. c. Växlar mellan olika AV enheter och din dator. För varje gång du trycker på knappen kommer du att växla till nästa enhet, Av1 – AV2 – VGA. Om du inte anslutit någon AV enhet, eller om du anslutit på felaktigt sätt,<br>kommer skärmen att visa en blå bild och indikera vilken ingång du valt i vänstra högre hörnet. I mitten av<br>skärmen k d. Tryck på knappen for att gå till MENYN for inställningar (se nedan).<br>e. Dessa knappar ställer in ljudet för högtalarna eller hörlurarna (f) (10) och används också för att gå ned<br>– // Justera i submenyerna (se nedan).<br>f.

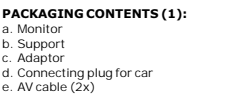

# e. AV cable (2x) f. Earphone **INSTALLATION**

- Make sure the 2 legs and the adjustment screw of the support (b) point forwards (2a). - Slide the groove at the rear of the monitor (a) over the adjustment screw to the desired height (2b) and fasten it (2c). - Turn and tilt the monitor (a) into the desired position (3a) and secure the support with the screw (3b).

> ha (de ár i olika fárger).<br>- Valj BILD och använd VOL+ och VOL- knappen (9e) för att gå in i submenyn (12).<br>- Tryck på CH+ och CH- igen för att välja submeny (9f) och använd VOL+ och VOL- (9e) för att ställa in nivå.<br>fabriksinställningarna. - Tryck på menyknappen (9a) för att återgå till huvudmenyn (11). - Tryck på CH+ och CH- knappen (9f) för att välja SYSTEM och använd VOL+ eller VOL- (9e) för att gå in i

- Välj globsymbolen. Du kan nu välja det språk du vill använda dig av. Du kan också välja mellan följande: INGÅNG = Visar den enhet som monitorn spelar upp ljud och bild från, om enheten är påslagen. KLOCKA = Timer/Väckarklocka med 30 minuters intervaller (maximalt två timmar) . Kan också ställas på avslaget läge.<br>BLÅ BAKGRUND = En intensiv blå bakgrundsbild visas då ingen enhet anslutits eller anslutits felaktigt (då<br>monitorn är på). Se även 9c.

VGA Menyn (14) - Den här menyn listar de 22 olika inställningsmöjligheter, med lika många submenyer, som kan väljas med CH+ och CH- (9f). - Dessa submenyer kommer du ât medsols eller motsols och finns i följande typer:<br>1. Kort beskrivning, navigeringslist och förinställda värden (15) som justeras med VOL+ och VOL- (9e).<br>2. Ett enkelt val (17) med VOL+ och VO

**Inställningar övre raden från vänster till höger:**<br>- LJUS / KONTRAST / H. POSITION / V. POSITION / KLOCKA / FAS / SKARPA / BK<br> Detta är submenyer av typ 1 (15), med undantag av den sista som är typ 2 (16) och som kan an

# **The AV Menu (11)**

r PICTURE or SYSTEM. Use the CH+ or CH- button (9f) to select the relevant subment (different color)<br>- Select PICTURE and use the VOL + or VOL- button (9e) to enter the submenu (12).<br>- Press CH+ or CH- again to select (9f) and use VOL+ or VOL- (9e) to adjust to the desired level. You can<br>- Press CH+ or C

**The VGA Menu (14)**

,<br>setup options with an equal number of submenus to be selected with CH+ or CH- (9f). - These submenus are entered clockwise or anticlockwise and are of the following types:<br>1. Short description, scrollbar, and set values (15) to be adjusted with VOL+ or VOL- (9e).<br>2. The option to switch a function on/off

**Settings at upper row from left to right:**<br>- BRIGHT / CONTRAST / H. POSITION / V. POSITION / CLOCK / PHASE / SHARPNESS / BK<br>- These are submenus of type 1 (15), except for the last one which is a type 2 submenu (16) and c BRIGHT / CONTRAST / H. POSITION / V. POSITION<br>These are submenus of type 1 (15), except for the<br>to switch the blue background on/off (see also 9c).

- Óâåðåòå ñå ÷å 2 êðà÷åòà è í àñòðî éāàùàòà âèäà í à ï î ñòàãêàòà (b) ñī ÷àò í àï ðǎä (2a).<br>- Ĭêúçí åòå ï ëî ñêî ñòòà í à ăúðáà í à ì î í èòî ðà (a) í àä í àñòðî éâàùèÿ ãèí ò äî æåëàí àòà āèñî ÷èí à (2b) è çàòåãíåòå (2c). - Çàâúðòåòå è íàêëîíåòå ìîíèòîðà (a)â æåëàíàòà ïîçèöèÿ (3a) è çàòåãíåòå ñ âèíòà (3b).

→ xÁDÁÁ | = Á∆aét ayní ī (7c).<br>- ÁTï úeí eðaéaí AV oðáa i Tæá aa ná náúðæá ï ī núúeý í à÷éí éúi aúðáa í à i ī í éðī ða (a) éúi AV2/IN (8a).<br>- Á nőáaá, éúaáðī çáóé í á á ï ī çáī éáí , òðýááà aa ná náúðæàó néóøàéêéóá(8b).<br>

**КОНТРОЛИ НА ПРЕДНИЯ ПАНЕЛ (9)**<br>a. Éeþ→ çà çàoōàí áai á néi í oðī eí à LED. Āēĕþ→àà ì ī í èoī ðà ī o noáí á-áàé ðáæèi éuì noàí äaðoáí aem ëáé<br>í á a AV o ðaaa (áeæ Ì Áí Þ çà ï ī aðī áí ī noè). Éí aeeaoī ðí aoa LED í a ï ða cáëáíà.<br>b. Äènòàíöèīíáí ñáíçîð (g). Íáïðáïðá÷âàéòåñáíçîðà, òúé êàòî òīãàà ì ĩæå äà ïðè∻èíè íáïðàâèëíīòī ìó<br>- ôóí éòèīíèðàíå. iia.<br>≥≟í è óðåäè. Āñÿêî íàòèñêàí å àâòî ì àòè≟í îià âĕëb÷è ñëåääàiìèÿ óðåä. Av1 AV2 VGA. Àêî ï äî áåí óðåä í å å ñâúðçàí èëè å ñāúðçàí í åï ðàāèëí î , åêðàí à ùå ñòàí å ñèí è ùà ï î êaæå èí äèêàöèÿ<br>çà âúï ðî ñí èÿ óðåä â ãî ði èÿ ëyā úāúë. Ā ñðåäàòà í à åēðàí à ñúî áùåí èå «NO SIGNAL"/"Í ßÌ À ÑÈĂÍ ÀË" úà ná ïî yàè â ∻âðâáíî.<br>d. Áóòîí çà aõï ã à Ì Ăl Þ çàíànòðī éèà(ñïðàâêà ï ī-äīëó).<br>e. Áóòîí çà í ânòðï éêa í à çãóêà ∻ðåç êī ēī í è èeè neóøàeêà (f) (10) è âúâåæäàí á í à ï ī äì áí þòà (nïðàâèà

**Settings on the right from top to bottom:**

setting in the AV menu will also become "Dutch".

Portuguese, Italian or Dutch 18i. VGA/AV For selecting the input source (AV device or PC)

- Ooieoeèia aenoaioeiríroi ordaaeaiea;<br>18a: MUTE 1 Ani Carro aero a a la cadea ra aero a francea ir ee eccep⊶air aac caoe<br>18b: CAODÁ ÁAÍÁ Carro aero a francea a la treo da a daeeb i a aeep⊶air eee daæei ía ec÷aeaaía<br>18c: 18d. ▼▲? ? Çà ñêðîëèíã ïðåç îïöèèòå íà ìåíþòî è çà óâåëè÷àâàíå èëè íàìàëÿâàíå íà ñòîéíî ñòèòå íà ðàçëè÷íèòå íàñòðîéêè 18e. MODE ?? ??????? ????? ?? ???????? ???????? ?? ??????: ?????????? / ?????? / ? ?? / ??

**MONITEUR COULEUR À CRISTAUX LIQUIDES TFT10.**

a. Monitor b. Nosaè c. Adapter d. Utikaè za automobil e. AV kabel (2x) f. Slušalice **POSTAVLJANJE** 

a. Moniteur b. Support c. Adaptateur d. Prise de connexion pour voiture e. Câble audio/vidéo (2x) f. Écouteur

> - Za spajanje takvih AV ureðaja morat æete koristiti standardni kabel za spajanje, kao što su utikaè/utikaè ili utikaè/scart (7b). Kodovi boja su: ŽUTA = Video, BIJELA = Audio lijevo, CRVENA = Audio desno (7c). - Na isti se naèin na stražnjoj strani monitora (a) može spojiti dodatni AV uređaj na AV2/IN (8a).<br>- Na mjestima gdje je zabranjen zvuk, moraju se spojiti slušalice (8b).<br> Ugrađeni Zvuènici æe automatski iskljuètii.

a. Sklopka za ukljuèivanje s kontrolnim LED svjetlom. Ovim æe se monitor prebaciti iz režima èekanja u standardni prikaz AV ureðaja (vidi IZBORNIK za daljnje detalje). LED signalizacija na prednjoj strani ionitora (a) sada æe svijetliti zeleno.<br>ialiinski senzor (α). Pripazite da ne zaklonite senzor, ier to može izazvati nepravilni radom. b. Daljinski senzor (g). Pripazite da ne zaklonite senzor, jer to može izazvati nepravilni radom.<br>c. Prebacivanje između različitih urečaja. Svakim pritiskom automatski æ se prebaciti na sljedezi urečaj.<br>AV1 AV2 VGA. Ako t

**AV (audio-video) izbornik (11)** - Možete odabrati PICTURE ili SYSTEM. Koristeæi gumbe CH+ i CH- (9f) odaberite odgovarajuæi podoizborník (različita boja).<br>- Odaberite PICTURE i koristeæi se gumbima VOL + i VOL- (9e) uðite u podizborník (12).<br>- Ponovo pritisnite CH+ iII CH- za izbor (9f), a VOL+ iii VOL- (9e) za podešavarje do željene razine. Mo

- Un appareil audio/vidéo supplémentaire peut être connecté de la même façon à l'arrière du moniteur (a) sur AV2/IN (8a).

> - U ove se podizbornike ulazi u smjeru kazaljke na satu ili obrnutom i mogu biti ovih vrsta: 1.Kratki opis, pomièna traka, postavljene vrijednosti (15) koje se podešavaju pomoæu gumba VOL+ ili VOL- (9e). , .<br>nost iskliuèivania ili ukliuèivania funkciie (16) pomoæu gumba VOL+ ili VOL- (9e).

**Postavie u gornjem redu slijeva nadesno:**<br>- BRIGHT / CONTRAST / H. POSITION / V. POSITION / CLOCK / PHASE / SHARPNESS / BK<br>- Ovo su podizbornici vrste 1 (15), osim zadnjeg koji je podizbornik vrste 2 (16) i može se korist

sous-menus (voir ci-dessous). f. Bouton de direction pour les menus (voir ci-dessous).

**MENU**<br>- Appuyez sur le bouton du menu à l'avant du moniteur (a) (9d).<br>- Si le mode sélecteur (9c) est réglé sur AV 1 ou AV2, le menu AV va apparaître (11). Si le mode VGA et<br>- sélectionnez, c'est le menu VGA qu

**Menu AV (11)** .<br>Isir soit PICTURE, soit SYSTEM. Utilisez le bouton CH+ ou CH- (9f) pour sélectionner le – sous-menu approprié (couleurs différentes).<br>- Sélectionnez PICTURE et utilisez le bouton VOL+ ou VOL- (9e) pour entrer dans le sous-menu (12).<br>- Appuyez de nouveau sur CH+ ou CH- pour sélectionner (9f) et utilisez niveau désiré. Vous pouvez choisir entre les éléments suivants : BRIGHT (luminosité)/ CONTRAST (contraste)/ COLOUR (couleur)/ HUE (teinte). Appuyez sur RESET pour revenir à tous les réglages par

défaut. - Appuyez sur le bouton du menu (9a) pour revenir au menu principal (11). - Appuyez sur le bouton CH+ ou CH- (9f) pour sélectionner SYSTEM et utilisez VOL+ ou VOL- (9e) pour entrer dans le sous-menu (13). - En sélectionnant le symbole du globe, vous pouvez entrer dans le réglage de la langue. Les autres options

sont les suivantes :<br>INPUT = l'appareil affiché par le moniteur lorsqu'il est mis en marche.<br>CLOCK = réglage de la mise en veille à intervalles de 30 minutes (2 heures au maximum) ou de l'arrêt.<br>BLUE BACK = couleur d'arriè

- Állítsa a monitort (a) készenléti üzemmódba (6a) a bekapcsoló gombbal. A jelző LED piros színnel kigyul (6b). - Az AV kábel (e) segítségével csatlakoztassa a megjeleníteni kívánt AV eszközt a monitor (a) hátoldalán az

az adaptert (c), vagy ha a szabadban van, akkor az akkumulátoros csatlakozót (d), a

**AITOR**<br>es LCD monitor, ami bármilyen AV eszközhöz megfelelő, úgymint videomagno

,<br>savarhoz képest a kívánt magasságig

**Menu VGA (14)**

### -<br>Liste 22 options de réglage avec un nombre égal de sous-menus à séle se menu ut<br>bu CH- (9f) , .<br>L'ans ces sous-menus se fait dans le sens des aiguilles d'une montre ou en sens contraire et ils sont

# **Paramètres sur la droite, du haut vers le bas :** - OSD V / OSD H / OSD CLOCK Sous-menus de type 1 (15). Réglage de la position de l'écran du menu et la durée pendant laquelle ce menu

- Nyomja le a menü gombot a monitor (a) elején (9d).<br>- Ha az üzemmód választóval (9c) az AV1 vagy AV2 lett beállítva, megjelenik az AV menü (11). Ha a VGA lett<br>- beállítva, a VGA menü jelenik meg (14). **Az AV menü (11)** SZER közül lehet választani. Használja a CH+ vagy CH- gombot (9f) a kívánt almenü kiválasztásához (megváltozik a színe).<br>• Válassza ki a KEP menüt és a VOL+ or VOL- gombok segítségével (9e) lépjen be az almenübe (12).<br>• Nyomja le a CH+ vagy CH- gombot ismét a kiválasztáshoz (9f) és a VOL+ vagy VOL- (9e) gombokat (9e) az almenübe való belépéshez (13). - A földgömb szimbólum kiválasztásával beléphet a nyelvválasztás menübe. A további lehetõségek a következők:<br>BEMENET = a monitor által a bekapcsolás után megjelenített eszköz.<br>ORA = elalváskapcsoló 30 perces intervallumokkal (max. 2 óra) vagy kikapcsolás lehetőséggel.<br>KÉK HÁTTÉR = Intenziv kék háttérszín megjelenése, **A VGA menü (14)** - A menüben 22 beállítási lehetõség jelenik meg egyenlõ számú almenükkel, amelyek a CH+ vagy CH-

gombokkal választhatók ki (91).<br>- Az almenükbe az óramutató járása szerinti vagy azzal ellentétes irányban lehet belépni és a a következő<br>1. Rövid leírás, görgetősáv és a beállítható értékek (15), amelyek a VOL+ vagy VOL- 2. Egy funkció be/kikapcsolására szolgáló lehetõség (16) a VOL+ vagy VOL- gombokkal (9e). 3.Könnyû kiválasztás (17) a VOL+ vagy VOL- gombokkal (9e). 4.Azonnali cselekvés (18) a VOL+ vagy VOL- gombokkal (9e).

**A felső sor beállításai balról jobbra haladva:**<br>- FENYERÓ / KONTRASZT / V. POZÍCIÓ / F. POZÍCIÓ / ORA / FÁZIS / ELESSEG / BK<br>- Ezek 1. típusú almenük (15) az utolsót kivéve, amelyik 2. típusú (16) és a kék háttér be/kikap **A jobb oldali beállítások felülrõl lefelé haladva:** - OSD V / OSD H / OSD ÓRA 1. típusú almenük (15). A menü képernyõn való pozíciójának valamint a menü megjelenési idejének beállítása.

> **TIPPEK** .<br>nonitor nem áll szilárdan, rögzítse azt csavarokkal (előrefúrt lyukakba) vagy használja a mellékelt r agasztóanyagot.<br>- Az AV és VGA menükből való kilépéshez ismételten megnyomhatja a menü gombot (9d).<br>- Figyeljen oda azokra a funkciókra, amelyek az AV és a VGA menükben is megjelennek, mert felülírják<br>- Eigyeljen oda azo

18d. ? ? A menü elemeinek görgetése vagy a beállítások értékeinek csökkentése vagy

er: GUL = Video, HVID = Lyd, venstre, Rød = Lyd, højre (7c). re en AV-enhed til indgangen AV2/IND (8a), på skærmens (a) bagside. - Ved omgivelser hvor høj lyd ikke er tilladt, skal høretelefonerne tilsluttes (8b).

TFT10 är en extern LCD färgmonitor som passar till alla AV enheter så som videobandspelare, kameror, DVDspelare etc. Eftersom TFT10 är utrustad med en specialingång för VGA kan den också fungera som en monitor till din dator. TFT10 har inbyggda högtalare och kan också användas med de medföljande hörlurarna. Det finns också möjlighet att ansluta till ditt bilbatteri genom uttaget i bilen (där tändaren för cigaretter finns). På så sätt är

a. Tænd/Sluk-kontakt med kontrol-lysdiode. Denne kontakt skifter skærmen fra dvaleitistand til standard<br>salt in en graf AV-enheden (se MENUEN for yderligere detaljer). Lysdioden på forsiden af skærmen (a) skifter<br>s. Fjernfungerer korrekt.

c. omsekt.<br>kifter for forskellige enheder. Ved hvert tryk skiftes automatisk til næste enhed, AV1 AV2 VGA. Hvis ikke der er tilsluttet en enhed, eller den er fejlagtigt tilsluttet, vil skærmen blive blå, og betegnelsen for den<br>berørte enhed, vil blive vist i øverste venstre hjørne. Midt på skærmene vil teksten "INGEN SIGNAL" vises

med rødt.<br>d. Knap til aktivering af INDSTILLINGSMENUEN (se nedenfor).<br>e. Knap til justering af lydniveauet i højttalerne eller i høretelefonerne (f) (10), og til at aktivere<br>undermenuerne (se nedenfor).<br>f. Knapper til styr

monitorn fullt flexibel och kan användas i de flesta situationer.

**PAKETETS DELAR (1):** a. Monitor b. Stöd

c. Adapter d. Anslutare till uttaget i bilen e. AV kabel (2x) f. Hörlurar

(3b). **ANVÄNDNING**

- سياسية محمد العديد )<br>- Man kan vælge enten BILLEDE eller SYSTEM. Brug CH+ eller CH-knappen (9f) til at vælge den relevante<br>- undermeeu (femielli "firm") undermenu (forskellig farve).<br>- Vælg BILLEDE og brug VOL+ eller VOL- knappen (9e) for at gå til undermenuen (12).<br>- Tryk CH+ eller CH- igen for at vælge (9f), og brug VOL+ eller VOL- (9e) til at ændre til det ønskede nivea indstillinger tilbage til standardindstillingerne. - Tryk på, menuknappen (9a) for at vende tilbage til hovedmenuen (11). - Tryk, CH+ eller CH- knappen (9f) for at vælge SYSTEM, og brug VOL+ eller VOL- (9e) til at gå til

**Indstilling af øverste menurække, fra venstre til højre:** - LYSSTYRKE / KONTRAST / H.- POSITION / V.- POSITION / UR / FASE / SKARPHED / BK.<br>Dette er undermenuer af typen, 1 (15), dog undtaget den sidste, som e r en type 2 undermenu (16) der kan<br>anvendes til at slå den blå baggru **KONTROLLPANELEN (9)**

**TIP** - Hvis skærmen ikke står fast, kan den fastgøres med skruer (i eksisterende huller), eller brug den medfølgende selvklæbende stencil. - Man kan også forlade AV- og VGA-menuen, ved et gentaget tryk på menuknappen (9d). - Vær opmærksom på de funktioner som går igen i både AV-menuen og i VGA-menuen, da de overskriver<br> hinanden. Eksempelvis, hvis valg af sprog sættes til "engelsk" i AV-menuen og efterfølgende til "hollandsk"<br> i VGA-menu

**FJERNBETJENING (18)**<br>- Tag batteridækslet, på bagsiden af fjernbetjeningen, af. Placer så 2x AAA-størrelse batterier med<br>- korrekt polarisering, i henhold til billedet i bunden af batterikammeret. Sæt til sidst batteridækslet på plads.<br>- Fjernbetjeningens funktioner:<br>18a. MUTE<br>18b. POWER Til at tænde for monitoren eller sætte den standby

- 
- 
- 18c. MENU For at gå til opsætningsmenuer<br>18d. 2 ? Til at "rulle" gennem menuin
- Til at "rulle" gennem menuindstillingerne og forøge eller formindske værdierne for de
- forskellige indstillinger<br>18e. MODE Til at ændre billedkvaliteten: standard / lys / blød / klar / personlig<br>18f. CALL Til at vise den aktuelle funktionsindstilling på skærmen
- 
- 18g. TIMER Til indstilling af timeren for at sætte monitoren i dvaletilstand (maks. 120 min)<br>18h. LANG For at skifte mellem sprog: kinesisk, engelsk, tysk, russisk, fransk, spansk, portugisisk,
- italiensk eller hollandsk 18i. VGA/AV For at vælge input-kilde (AV-enhed eller PC)

**TFT10 KOLOROWY MONITOR LCD** ULONOW THOW TOURT DE TETTENIE TETTENIE TETTENIE TETTENIE TETTENIE TETTENIE TETTENIE TETTENIE TETTENIE TETTENIE<br>widy, kamery, DVD, itp. magnetowidy, kamery, DVD, itp.<br>Poniewaz urzadzenie TFT10 posiada specjalne wejscie VGA, moze równiez byc uzywane jako monitor PC.<br>Urzadzenie - TFT10 - wyposazone- jest - w - wbudowane- glosniki - i mozna- je- uzywac- wraz**MENYSYSTEMET**

- Tryck på MENY knappen på framsidan av monitorn (a) (9d). - Om funktionsväljaren (9c) är inställd på AV1 eller AV2 kommer AV Menyn att visas (11). Om VGA är valt kommer VGA Menyn att visas (14).

**AV Menyn (11)**

submenyer<br>Välj globsy<br>INGÅNG<br>KLOCKA

Upewnij sie, ze obie nogi oraz sruba mocujaca podpory (b) skierowane sa do przodu (2a).<br>Nasun wyzlobienie z tylu monitora (a) na srube mocujaca, dostosuj wysokosc (2b) i zamocuj ja (2c). - Nasun wyzlobienie z tylu monitora (a) na srube mocujaca, dostosuj wysokosc (2b) i zamocuj ja (2c). - Ustaw monitor (a) w odpowiedniej pozycji (3a) i zamocuj srube na podporze (3b).

- Dodatkowe urzadzenie AV moze byc podlaczone w ten sam sposób, w tylnej czesci monitora (a) do AV2/IN (8a).<br>- W srodowisku, gdzie niedozwolone jest glosne sluchanie, nalezy skorzystac ze sluchawek (8b).<br>- Wbudowane glosniki automatycznie sie wylacza.<br>- Specjalne wejscie VGA, znajdujace sie w tylnej czesci monitora (a) wyko

> a. Wlacznik zasilania z dioda LED. Wlacza standardowy ekran urzadzenia AV na monitorze(patrz MENU w celu<br>– uzyskania szczególów). Wskaznik LED w przedniej czesci monitora (a) swieci na zielono.<br>b. Czujnik zdalnego sterowa jego funkcjonowaniu. c. Wlacznik róznych urzadzen. Kazde nacisniecie automatycznie wlacza kolejne urzadzenie. Av1 AV2 VGA. Jesli urzadzenie nie jest obecne lub jest nieprawidlowo podlaczone, ekran bedzie niebieski, a wskaznik danego urzadzenia pojawi sie w lewym górnym rogu. Na srodku ekranu pojawi sie komunikat "BRAK SYGNALU" na czerwono. d. Przycisk do wprowadzania MENU ustawien (patrz ponizej). e. Przyciski regulujace dzwiek w glosnikach lub w sluchawkach (f) (10) i wprowadzajace rodzaje submenu (patrz ponizej). f. Przyciski kierunkowe dla poszczególnych menu (patrz ponizej).

**MENU**<br>- Nacisnij przycisk menu z przodu monitora (a) (9d).<br>- Jesli selektor trybu (9c) znajduje sie w pozycji AV1 lub AV2, pojawi sie menu AV (11). Jesli wybrany jest<br>- VGA, pojawia sie menu VGA (14).

c OBRAZ lub SYSTEM. Za pomoca przycisku CH+ lub CH- (9f) wybierz odpowiedni ro s ubmenu (rózne kolory).<br>- Wybierz OBRAZ i za pomoca przycisków VOL+ lub VOL- (9e) wprowadz dane submenu (12).<br>- Nacisnij ponownie CH+ lub CH- aby dokonac wyboru (9f), a za pomoca VOL+ lub VOL- (9e) dostosuj do<br>- Nacisnij submenu (13). - Wybierajac symbol globusa, mozesz wprowadzic ustawienia jezyka. Inne opcje to: WEJSCIE = urzadzenie wyswietlane na monitorze. ZEGAR = ustawienia timera drzemki z odstepami 30 min. (maks. 2 godz.) lub wylaczony. NIEBIESKIE TLO = Intensywnie niebieski kolor tla, kiedy nie ma urzadzenia lub jest ono nieprawidlowo podlaczone (Patrz równiez 9c).

- Menu zawiera 22 opcje ustawien z równa liczba rodzajów submenu do wyboru za pomoca CH+ lub CH- (9f). - Te rodzaje submenu sa wprowadzane zgodnie z ruchem wskazówek zegara lub w kierunku przeciwnym I sa nastepujace:<br>1. Krótki opis, pasek przewijania, i ustawione wartosci (15) regulowane za pomoca VOL+ lub VOL- (9e).<br>2. Funkcja właczania i wylaczania (on/off) (16) za pomoca VOL+ lub VOL- (9e).<br>3. Latwy wybór (17) za pomoca

**Inställningar till höger, uppifrån och ner:**

- OSD V / OSD H / OSD KLOCKA Dessa är typ 1 submenyer (15). Ställ in vart på skärmen menyn ska visas och hur länge den ska visas där.

**Inställningar nedre raden från höger till vänster:**<br>- FARGTEMPERATUR är en typ 3 submeny (17). Välj mellan olika språk, inklusive engelska.<br>- FARGTEMPERATUR är en typ 3 submeny (17). Här ställer du in färgen på monitorn.<br>

hitorn känns instabil bör du skruva fast den ordentligt (använd de förborrade hålen) eller använd de

medföljande anordningarna för att fästa den bättre.<br>- Du kan också trycka på MENY knappen igen (9d) för att lämna AV och VGA menyn.<br>- Vänligen uppmärksamma att det finns funktioner i Av och VGA menyerna som finns på båda s

**FJARRKONTROLL (18)**<br>- Ta loss locket till batterifacket på baksidan av fjärrkontrollen. Sätt sedan in 2x AAA batterier med rätt<br>- Dolaritet enligt bilden som finns i botter på batterifacket.<br>Slutligen sätter du tillbaks l

18e. MODE İnstalliniqarna<br>18e. MODE For att visia nuvarande skärmläge på skärmen<br>18f. CALL For att visa nuvarande skärmläge på skärmen<br>18g. TIMER For att ställa in timern for sovidget på skärmen (max 120min)<br>18h. LANG For

DVD, itd.<br>Obzirom da je TFT10 opremljen posebnim VGA ulazom, može poslužiti i kao monitor za raëunalo.<br>TFT10 ima ugrađene zvuenike i može ga se koristiti i s priloženim slušalicama. Postoji moguænost za spajanje<br>na automob

---<br>vr u boji koji je prikladan za sve AV ureðaje, kao što su video rekorderi, kamere

- Funktioner på fjärrkontrollen:<br>18a. MUTE – För att stänga av eller sätta på ljudet (tyst)<br>18b. POWER – För att komma åt Inställnings menyn<br>18d. – ? ? – För att 'bläddra' genom menyvalen och öka eller sänka värdena på de

.<br>- Bulan BILD och SYSTEM. Använd CH+ och CH- knappen (9f) för att välja den submeny du vill

# **Ustawienia na górze, z lewa na prawo:**<br>- JASNOSC / KONTRAST / POZYCJA H. / POZYCJA V. / ZEGAR / FAZA / OSTROSC / BK Sa to rodzaje submenu typu 1 (15), za wyjatkiem 2, które jest submenu typu 2 (16) i moze byc zastosowane do wlaczania/ wylaczania niebieskiego tla (patrz równiez 9c).

- AUTO / WEJSCIE / KASOWANIE jest to submenu typu 4 (18), automatycznych ustawien ekranu, okreslenia wyswietlanego urzadzenia (patrz równiez 9c) oraz wykasowania ustawionych wartosci. **Ustawienia z dolu do góry, strona lewa:**<br>- WYJSCIE jest to submenu typu 4 (18). Wyjscie z menu VGA.

**TIPS**

Direktfunktion (18) med VOL+ och VOL- (9e).

- 
- 18a. MUTE W celu w³¹czania lub wy³¹czania dŸwiêku (milczenie) 18b. ZASILANIE Celem w³¹czania monitora lub prze³¹czania w tryb awaryjny
- 18c. MENU Celem udostêpnienia menu ustawieñ 18d. ▼▲? ? Celem "przewijania" przez opcje menu oraz zwiêkszania i zmniejszania wartoœci ró¿nych
- 
- 
- 
- 
- 18e. MODE<br>18. MODE ustawień prze<sup>31</sup>czania jakosci obrazu: standardowy/jasny/ delikatny/ ¿ywy / osobisty<br>18f. CALL Weelu ustawienia timera w trybie snu dla monitora (maks 120 min)<br>18p. TIMER Weelu ustawienia timera w trybi
	-

menyspråket i AV menyn också bli "holländska".

b. ? ???????? c. ? ?????? d. ?????????????? ?????? ??? ??? ???<br>e. ?????? AV (2x)<br>f. ???? ????

? (a) ? AV1/IN (7a). - ? ?? ????????????? ????? ????????? AV ??? ??????????? ?????????? ? ????????????? ? ??????, ????. ?????? /?????? ??? ?????? /SCART (7b). ? ??? ??????: ? ?? ?? ? [YELLOW] = ?????, ? ?? ? ? [WHITE] = ????? ????? ???????, ? ?? ? ? ? ? [RED] = ????? ?????? ??????? (7c). - ? ????????????? ?????????? AV ? ?? ?? ?? ?? ???????????? ??? ? ? ??????? ?? ?????? ??????? ? ??????? (a) ? AV2/IN (8a). - ? ??????????, ??? ? ?? ?? ???????????, ???? ?? ?? ?? ???????????? ???? ???? (8b).

a. Ìîíèòîð b. Ïîñòàâêà

**ИНСТАЛАЦИЯ** 

УПОТРЕБА

**МЕНЮТО** 

**АV Меню (11)** 

c. Àäàïòîð d. Ñâúðçâàù êîíòàêò çà êîëà e. AV êàáåë (2x) f. Ñëóøàëêè

îòêðèòî (5).

l î äåë TFT10 å âúí øåí öãåòåí LCD ì î í èòî ð, ï î äōî äÿù çà âñè÷êè Aóäèĩæèçóàëí è óðåäè, êàòî í àï ðèì åð Aeastr nenoàile, eal aôle, DVD e o.f.<br>Qué éabí i Taáeub TFT10 à Taï ðóaaaf nun níaoeaeáf ao Ta ça VGA, bíei Tæá aa ná í Teçaa e eabí i Tíebíð<br>Í Taáe TFT10 ei a aaðaaáf e ei ei fe ei Taæá aa ná í Teçaa núu Te n afnoaaáfaoa çà âêëþ÷âàíå êúì àâòîìîáèëíèÿ àêóìóëàôîð (÷ðåç êīíòàêòà çà çàïàëêàòà), è ïî òîçè íà÷èí ñå.<br>ðáàëèçèðàöÿëînòíîòîèãúàêàâîïðèëîæåíèåíàòîçèìîíèòîð.

**? ?? ? ? ? ? ??? ? ? ? ? ? ? ? ?? ?? ?? ? ? ?? ? ? (18)** - ? ??? ??? ??? ? ?? ??????????? ?????? ????? ?????? ?????????????? ??????????. ? ??????? ??? ????????? ???????? ??? ? ? ? ?????????????? ?????????? , ????????? ?????? ??????????? ??????. ???????? ??? ? ?? ??????????? ??????. - ? ?????? ?????? ?????????????? ??????????: 18a. MUTE ? ??? ????? ? ?? ??? ????? ????? (???? ????) 18b. POWER ? ??? ????? ? ??????? ??? ??????? ????? ? ? ??? ?? ??? ?? 18c. MENU ?? ??? ???? ??? ?????????<br>18d. ? ? "Ï ðī ēðóòêà" ï óí ēòī āì åí þèóāåëè∻åí èåèóì åí üøâí èåçí à÷åí èéðàçëè÷í ûõï àðàì åòðī â

18d. ??<br>18e. MODE

- Az ilyen AV eszközök csatlakozásához normál csatlakozókábelt kell használnia, mint a dugó/dugó vagy<br>- dugó/scart (7b). A színkódok a következők: SÁRGA = Video, FEHÉR = Audio bal, PIROS = Audio jobb (7c).<br>- Egy további AV .<br>ethen, ahol a hang nem engedélyezett, a fülhallgatót kell csatlakoztatni (8b).

ïî-äîëó). f. Áóòîíè çà ïîñîêà çà ìåíþòàòà (ñïðàâêà ïî-äîëó).

- Íàòèñíåòå áóòîíà çà ìåíþòî íà ïðåäíàòà ñòðàíà íà ìîíèòîðà (a) (9d).

(9e).<br>2. Îïöeÿòà äà ñå âëëþ÷è/èçêëþ÷è ôóí êöèÿ (16) ñ VOL+ èëè VOL- (9e).<br>3. Ëåñáí èçáî ð (17) ñ VOL+ èëè VOL- (9e).<br>4. Ì îì áí ôí ī àêòèâeðàí å (18) ñ VOL+ èëè VOL- (9e).

**Настройки отляво от долу нагоре:**<br>- ÉÇŌĨ Ăàòèï 4 ï ï äì ár þ(18). Çà èçōī ä î o VGA ì áí þ.<br>- ÑÉËÀ Í À ÇÃOËÀ à òèï 1 ï î äi áí þ (15). Í ànòðī éāà nèëàòà í à çâóèà.<br>- Í ßÌ /MUTE à òèï 2 ï ĩ äì ăí þ (16). Çà nï èðàí á í à

- Àêî ñåëåêòîðà çà ðåæèì (9c) å íàñòðîåí íà AV1 èëè AV2 , AV ìåíþòî ùå ñå ïîÿâè (11). Àêî VGA å èçáðàíî, ìåíþòî íà VGA ñå ïîêàçâà (14).

- I Tas a a ecsadoba e PICTURE/EADOET À e es SYSTEM/RENOAI A. Eçi Teçaseos aoní CH+ e e CH-<br>
- Eçaseosos EADOET À PICTURE e eçi Teçaseos aoní Ta VOL - e e VOL - (9e) ça a a ausasaos<br>
- Eçaseosos EADOET À PICTURE e eçi Teça

- Óî âà ì ảí þèìà 221 ï öèè çà í àñòðî éêà ñ åäí àêúā áðî é ï î äì åí þòà, êî èòî ì î āàò äà ñả èçáèðàò ñ CH+ èëè<br>- CH- (9f). - Oåçè ï î äì åí þòà ñà âúâåäáí è ï î ï î ñî êà í à ÷àñî âí èèàè ñà î ò ñeåäí èÿ âèä:<br>- 1. Êðàòëî î ï èñàí èå, ñēðî ëáàð, è í àñòðî åí è ï àðàì åòðè (15) éī èòî nå í àñòðī éāàò ÷ðåç VOL+ èëè VOL−

**Настройки на горен ред от ляво надясно:**<br>- ßĐÊĪ ÑÒ / ĒĪ Í ÒÐÀÑÒ / ÕĪ Ð. Ï Ī ĔĪ ÆÅÍ ĔÅ / ĀÅÐÒ. Ï Ī ĔĪ ÆÅÍ ĔÅ / ×ÀÑĪ ĀÍ ĔĒ / ŎÀÇÀ / ÑĔËÀ / ŌĪ Í Òåçè ñà ï î äì åí þòà î ò āèä 1 (15), ñ èçēëþ÷åí èå í à ï î ñëåäí î òî , ēî åòî å òèï 2 ï î äì åí þ (16) è ì î æå äà <br>ñå èçï î ëçâà äà ñå ãēëþ÷è/èçēĕþ÷è ñèí èÿò ôî í (see also 9c).

a. Stikalo za vklop z kontrolno diodo LED. To preklopi monitor iz nacina za stanje pripravljenosti v standardni prikaz naprave AV (za vec informacij glejte MENI). Indikatorska dioda LED na sprednji strani monitorja (a) zasveti zeleno. b. Senzor daljinskega upravljalnika (g). Poskrbite, da senzor ne bo pokrit, ker lahko to povzroci nepravilno delovanje. c. Stikalo za razlicne naprave. Vsak pritisk bo samodejno preklopil na naslednjo napravo. AV1 AV2 VGA. Ce naprava ne bo prisotna ali je nepravilno prikljucena, boste videli samo moder zaslon in ikono povezane<br>naprave v zgornjem levem kotu. Sredi zaslona bo prikazano rdece sporocilo \*NI SIGNALA\*.<br>d. Tipke za nastavitev zvoka iz

**Ìåíþ VGA (14)**

Òèï 1 ïîäìåíþòà (15). Íàñòðîéòå ïîëîæåíèåòî íà åêðàíà íà ìåíþòî è êîëêî âðåìå äà ñå èçïèçâà

**УКАЗАНИЯ**<br>- Àêî ì î í èòî ðà å í åñòàáèëåí , çàòåāí åòå ñ áî ëòî āå ( ï ðåäâàðèòåëí î í àï ðàāåí è äóï ēè) èëè èçï î ëçâàéòå äîñòàâåíàòà çàëåïâàùà ñå ïëàêà. - Ìîæå ñúùî äà íàòèñíåòå áóòîíà çà ìåíþòî (9d) ïîâòîðíî çà èçëèçàíå îò AV è VGA ìåíþ. - Táuðí ábá áf ei af eá í a ódí eoeebá, ei ebi ná í ī abaðýb a AV e VGA i áf þ, ei ebi í ī æá äa ná çanbúí áab.<br>- Í ai ð. Éçai ð í a áçee, aei a í anbôi áf í a àí aeeenee a AV i áf þoi e àeeþ∻áf í a "Ői eaf anee" a VGA<br>-

- I aoí aoa ear aea í a toaaeaí eaor ca abaoboe, í al eóacit na audoo caal aoa noolaí a í a<br>- aenoaí oel í í to í or oaaeaí ea. Neaa ofaa t tnoaaboa 2 aaoaoeen oaci ao AAA, eaot nracaaoa<br>- faeoay trnoaaba taoaoí tearaea í

ìåíþòî.

**Настройки отдясно, отгоре надолу:**<br>- OSD V / OSD H / OSD ×ÀÑĪ ĂÍ ÈĒ

ДИСТАНЦИОННО УПРАВЛЕНИЕ (18)

- OSD V/OSD H /OSD URA Podmeni tipa 1 (15). Nastavite položaj (horizontalno, vertikalno) zaslonskega menija (OSD) in cas prikaza. **Nastavitve v spodnji vrstici, od desne proti levi:**<br>- IZBIRA JEZIKA je podmeni meni tipa 3 (17). Izbirajte med razlicnimi jeziki, vkljucno z anglešcino. - TEMP. BARVE je podmeni tipa 3 (17). Prikaz barve monitorja.<br>- RDECE/ZELENO/MODRO je podmeni tipa 1 za nastavitev rdece, zelene in modre barve.<br>- SAMODEJNO/VHOD/PONASTAVI je podmeni tipa 4 (18) za samodejno nastavit

- Ce je monitor nestabilen, ga pritrdite z vijaki (vnaprej zvrtane luknje) ali uporabite samolepljivi okvir.<br>- Za izhod iz menijev AV in VGA lahko pritisnete tipko za meni (9d).<br>- Bodite pozorni na funkcije, ki se pr

18d. → ? ? → Za "drsenje" po opcijah menija in zvecanje ali zmanjšanje vrednosti raznih nastavitev<br>18e. MODE → Za preklapljanje med kakovostmi slike: standardno/svetlo/mehko/živahno/osebno 18f. CALL — Za prikaz trenutnega delovnega nacina na zaslonu<br>18g. TIMER — Za nastavitev odštevalnika casa za spalni nacin zaslona (najvec 120 min)<br>18h. LANG — Za preklapljanje med jeziki: kitajšcina, anglešcina, nemšcina,

na hrbtni strani daliinskega upravlialnika. Vstavite 2 bateriji AAA tako,

Der TFT10 ist ein externer LCD Farbmonitor, der für alle AV Geräte geeignet ist, wie z.B. Videorekorder, Kameras, DVD, usw.<br>Da der TFT10 mit einem speziellen VGA-Eingang ausgerüstet ist, kann er auch als PC- Monitor arbeiten.<br>Der TFT10 besitzt eingebaute Lautsprecher, es können aber auch die mitgelieferten Kopfhörer verwendet

ie sicher, dass die 2 Beine und die Arretierschraube des Monitor-Standfußes (b) nach Vorne ze

n Sie den Schlitz auf der Rückseite des Monitors (a) in der gewünschten Höhe (2b) auf die Arretierschraube und schrauben ihn fest (2c). - Drehen und kippen Sie den Monitor (a) in die gewünschte Position (3a) und sichern den Monitor-Standfuß

?? / ????? ?? 18f. CALL Çà ïîêàçâàíå âúðõó åêðàíà ðåæèìà íà ðàáîòà â äàäåíèÿ ìîìåíò 18g. TIMER íàñòðîéâàíå íà òàéìåðà íà ðåæèì çà ñúí íà ìîíèòîðà (ìàêñèìóì 120 min) 18h. LANG Çà ïðåâêëþ÷âàíå íà ðàçëè÷íè åçèöè: êèòàéñêè, àíãëèéñêè, íåìñêè, ðóñêè, ôðåíñêè, èñïàíñêè, ïîðòóãàëñêè, èòàëèàíñêè èëè õîëàíäñêè 18i. VGA/AV Çà èçáèðàíå íà âõîäíèÿ èçòî÷íèê (AV óñòðîéñòâî èëè PC)

TETUM 1110<br>LCD monitor, ki je primeren za vse AV naprave, kot so videorekorderji, kamere, DVI

predvajalniki litl.<br>Ker je TFT10 opremljen s posebnim VGA vhodom, ga lahko uporabljate kot PC monitor.<br>TFT10 ima vgrajene zvocnike in ga lahko uporabljate s priloženimi slušalkami. Monitor ima dodatno možnost<br>prikljucitve

**TFT10 LCD MONITOR U BOJI**

- LANNEN MATHE<br>chließen Sie das Netzteil (c) an der Rückseite des Monitors (a) oder bei mobiler Verwendung (5) das 12V<br>atteriekabel (d) an. Batteriekabel (d) an.<br>- Schalten Sie den Monitor (a) mit dem Netzschalter ein. Der Monitor geht in den Bereitschaftsmodus (6a)<br>- Schilefen Sie ein Al-Gerat mit dem Al-Kabel (e) an AV1/IN (7a) auf der Rückseite des Monitors Stecker/SCART-Stecker (7b). Zuordnung der Farbekodes: GELB = Video, WEISS = Audio links, ROT = Audio rechts (7c). ls (7c).<br><sub>IS</sub> AV-Gerät kann zusätzlich an AV2/IN (8a) auf der Rückseite des Monitors (a) angeschlos<br>. werden. - In Umgebungen, in denen keine Lärmbelästigung erlaubt ist, kann der Kopfhörer angeschlossen werden

monitora.

**SADRŽAJ PAKIRANJA (1):**

- Pripazite da 2 kraka i vijak za podešavanje nosaèa (b) gledaju prema naprijed (2a). - Navucite žlijeb na stražnjem kraju monitora (a) na vijak za podešavanje do željene visinu (2b) i prièvrstite

ga (2c). - Okrenite i nagnite monitor (a) u željeni položaj (3a) i pritegnite nosaè vijkom (3b).

**UPORABA**

- Spojite adapter (c) na stražnjoj strani monitora (a) ili baterijski prikljuèak (d) ako ste na otvorenom (5). - Postavite monitor (a) u režim èekanja (6a) pomoæu sklopke napajanja. LED signalizacija æe zasvijetliti

crveno (6b).

**Inställningar till vänster, uppifrån och ned:**<br>- UTGÅNG är en typ 4 submeny (18). Används för att lämna VGA menyn.<br>- VOLYM är en typ 1 submeny (15). Används för att ställa in volymen.<br>- TYST är en typ 2 meny (16)

(7a).

### **REGULATORI NA PREDNJOJ PLOÈI (9)**

e. Gumbi za podešavanje zvuka putem zvuènika ili slušalica (f) (10) i za ulazak u podizbornike (vidi ispod). f. Gumbi smjera za izbornike (vidi ispod).

**IZBORNIK**

- Pritisnite gumb izbornika na prednjoj strani monitora (a) (9d). - Ako je izbornik režima (9c) postavljen na AV1 ili AV2, pojavit æe se AV izbornik (11). Ako je izabran VGA, pojavit æe se VGA izbornik (14).

18a. MUTE – Den Ton ein- oder ausschalten (stumm)<br>18b. LEISTUNG Den Monitor einschalten oder auf Standby-Modus schalten<br>18c. MENU – Aktivieren des Einstellungsmenüs<br>18d. – ? ? – Durch die Menu-Optionen "scrollen" und die W 18e. MODE Die Bildqualität umschalten: Standard / hell / weich / intensiv / persönlich

und<br>15). Einstellung der Position des OSD auf dem Bildschirm und seine Anzeigedaue

werden können.<br>2.Das Ein- oder Ausschalten (16) einer Funktion erfolgt mit VOL+ oder VOL- (9e).<br>3.Einfache Auswahl (17) mit VOL+ oder VOL- (9e).<br>4.Sofortige Aktion (18) mit VOL+ oder VOL- (9e).

**Menüpunkte in der oberen Zeile (von links nach rechts):**<br>- HELLIGKEIT / KONTRAST / H. POSITION / V. POSITION / UHR / PHASE / SCHÄRFE / BK

- VERLASSEN ist ein Untermenü vom Typ 4 (18). Verlassen des VGA Menü.<br>- LAUTSTÄRKE ist ein Untermenü vom Typ 1 (15). Einstellen der Lautstärke.<br>- STUMMSCHALTUNG ist ein Untermenü vom Typ 2 (16). Schaltet den Ton sofo

**Menüpunkte auf der rechten Seite (von oben nach unten):**<br>- OSD V / OSD H / OSD UHR

nazad na zadane vrijednosti. - Pritisnite gumb za izbornik (9a) kako bi se vratili na glavni izbornik (11). - Pritiskanjem gumba CH+ i CH- (9f) izaberite SYSTEM , a pomoæu gumba VOL+ i VOL- (9e) uðite u

- Odabirom simbola globusa možete uzi u podešavanje jezika. Ostale moguznosti su:<br>INPUT – uređaj s kojega se prikazuje slika na monitoru kad je uključen.<br>CLOCK – podešavanje timera za spavanje s intervalima od 30 min (max.

**VGA izbornik (14)**

Izbornik prikazu<br>CH+ i CH- (9f).

3. Laki izbor (17) pomoæu gumba VOL+ i VOL- (9e). 4. Trenutno djelovanje (18) pomoæu gumba VOL+ i VOL- (9e).

**Postavke na desnoj strani odozgo prema dolje:**

- OSD V / OSD H / OSD CLOCK Podizbornici (15) vrste 1. Za postavljanje položaja izbornika na ekranu i trajanja njegova prikaza.

**Postavke u donjem redu s desna ulijevo:**<br>- LANGUAGE CHOICE je podizbornik (17) vrste 3. Služi za izbor izmeðu raznih jezika, ukljuèujuæi i engleski.<br>- COLOUR TEMP je izbornik (17) vrste 3. Služi za podešavanje prikaza - RED / GREEN / BLUE su podizbornici vrste 1 za upravljanje postavkama crvene, zelene i plave boje.<br>- AUTO / INPUT / RESET su podizbornici (18) vrste 4 i služe za automatsko postavljanje ekrana, kojima se<br>- određuj

-------<br>No je monitor nestabilan, prièvrstite ga vijcima (u veæ izbušenim rupama) ili upotrijebite priloženu<br>ienliivu šahlonu

- Obratite pozornost na funkcije koje se èine dvostrukima u AV i VGA izborniku jer mogu prevladati jedna nad<br> drugom. Npr. u sluèaju izbora jezika: ako je postavljen na "Engleski" u AV izborniku, a prebaèen na<br> "

**DALJINSKI UPRAVLJAC (18)**<br>- Uklonite poklopac baterije sa stražnje strane daljinskog upravljača. Zatim postavite dvije AAA baterije,<br>- postavite poklopac baterije.<br>- Postavite poklopac baterije.<br>- Funkcije daljinskog upra

**Postavke na lijevoj strani odozdo prema gore:**

- EXIT je podizbornik (18) vrste 4. Za izlaz iz VGA izbornika. - VOLUME je podizbornik (15) vrste 1. Služi za podešavanje razine zvuka. - MUTE je podizbornik (16) vrste 2. Služi za trenutno iskljuèivanje zvuka.

**SAVJETI**

ljepljivu šablonu. - Za izlazak iz AV i VGA izbornika, ponovo pritisnite gumb za izbornik (9d).

18f. CALL Za prikazivanje trenutnog naèina rada na zaslonu

postavki 18e. MODE Za promjenu kvalitete slike: standard / light / soft / vivid / personal (standardno / svijetlo / meko / živopisno / osobno)

18g. TIMER — Za odreðivanje vremena tijekom kojeg æe zaslon biti stanju "èekanja" (najviše 120 min)<br>18h. LANG — Za promjenu jezika: kineski, engleski, njemaèki, ruski, francuski, španjolski, portugalski,

- ,<br>Ije 22 moguænosti s jednakim brojem podizbornika koje je moguæe izabrati pomoæu gumba

podizbornik († 13).<br>Odabirom simbola globusa možete uæl u podešavanje jezika. Ostale moguænosti su<br>INPUT ureðaj s kojega se prikazuje slika na monitoru kad je ukljuèen.

talijanski ili nizozemski 18i. VGA/AV Za odabir ulaza (AV ureðaj ili raèunalo)

).<br>' kabla(e) spojite AV ureðaj, èiju sliku želite prikazati, na stražnjoj strani monitora (a) na AV1/IN

**A CSOMAG TARTALMA (1):**

a. Monitor b. Talp c. Adapter d. Autós csatlakozó e. AV kábel (2x) Fülhallgat **TELEPÍTÉS**

(2b) és húzza meg a csavart (2c). - Fordítsa és döntse a monitort (a) a kívánt pozícióba (3a) és rögzítse a talpat a csavarral (3b).

**HASZNÁLAT**

nonitor (a) hát

AV1/IN (7a) csatlakozóhoz.

# A beépített hangszórók ekkor automatikusan kikapcsolódnak. - A monitor (a) hátoldalán található speciális VGA bemenet használható PC csatlakoztatásához (8c).

.<br>:e, hogy a talp (b) 2 lába és a beállító csavar előre néz (2a).<br>:a el a monitor (a) bátulián található barázdát a beállító csa

**ELÕLAPI KEZELÕSZERVEK (9)** a. Bekapcsológomb ellenõrzõ LED lámpával. Ez átkapcsolja a monitort a készenléti üzemmódból az AV eszköz normál megjelenítési módjába (további részletekért lásd MENÜ). Ekkor a monitor (a) elõlapján a jelzõ LED

zöld színû lesz. b. Távirányító érzékelõje (g). Ellenõrizze, hogy nem akadályozza semmi az érzékelõt, mert az hibás

múködést okozhat.<br>c. A különböző eszközök kapcsolója. Minden lenyomás után a készülék automatikusan a következő eszközre<br>vált. AV1 AV2 VGA. Ha az egyik eszköz nincs jelen, vagy hibásan van csatlakoztatva, a képernyő elk felirat jelenik meg.<br>d. A beállítások MENÜ-be való belépésre szolgáló gomb (lásd lent).<br>e. A hangszórók vagy a fülhallgató (f) (10) hangerejének változtatására vagy az almenükbe való belépésre<br>szolgáló gomb (lásd lent).<br>f.

**A MENÜ**

**Az alsó sor beállításai jobbról balra haladva:**

- A NYELV KIVÁLASZTÁSA 3. típusú almenü (17). Válasszon a különböző nyelvekből, az angolt is beleértve.<br>- A SZÍNHÓMÉRSÉKLET 3. típusú almenü (17). A monitor színmegjelenítése.<br>- A PIROS / ZÓLD / KÉK 1. típusú almenük a pir

**A bal oldali beállítások lentrõl felfelé haladva:** - A KILÉPÉS 4. típusú almenü (18). Kilépés a VGA menübõl. - A HANGERÕ 1. típusú almenü (15). A hangerõ beállítása. - A NÉMÍTÁS 2. típusú almenü (16). A hang azonnali elnémítása.

18a. MUTE Hang be- és kikapcsolása (némítás) 18b. BEKAPCSOLÁS A monitor bekapcsolása készenléti üzemmódban 18c. MENU A beállítás menü elérése

velése

18e. MODE A képminõség változtatása: standard / világos / lágy / élénk / egyéni

# **TAVIRANYITO (18)**<br>- Vegye le az elemtartó fedelét a távirányító hátoldaláról. Helyezzen be 2x AAA méretu elemet,<br>- odafigyelve a helyes polaritásra az elemtartó alján levo illusztrációnak megfelelően.<br>- Ezután helyezze vi

- 
- 18f. CALL († 272)<br>18g. TIMER Tanoŭ eéa aéd áða aéy í aðaéeþ -ái éy í 16 af da asáoùeé ðáæei († aénei ol. 1201 eí óó)<br>18h. LANG Aŭati of ycúea: éeàaeneeé, áf aééneée, í ál áöéeé, öðnréeé, öðaí öóçneéé, ém af néeé,<br>18h.

18f. CALL Az aktuális üzemmód megjelenítése a képernyõn 18g. TIMER A monitor elalvás-idõzítõjének beállítása (max. 120 perc) 18h. LANG Váltás a nyelvek között: kínai, angol, német, orosz, francia, spanyol, portugál, olasz

vagy holland 18i. VGA/AV A bemeneti forrás kiválasztása (AV-eszköz vagy PC)

**TFT10 LCD FARVESKÆRM**

fleksibel funktionalitet. **PAKKENS INDHOLD (1):** a. Skærm b. Støttefod c. Adapter d. Stik for biltilslutning e. AV-kabel (2x) f. Høretelefoner **INSTALLATION**

- Sørg for at de to ben og justerskruerne i støttefoden (b) vender fremad (2a). - Skub rillen på skærmens (a) bagside over justeringsskruen, for at indstille den ønskede højde (2b), og spænd den fast (2c). - Drej og vip skærmen (a) til den ønskede position (3a) og fastspænd støttefoden med skruen (3b).

**-**<br>:eren (c) på skærmens (a) bagside, eller batteritilslutningen (d), hvis den an . (5).<br>- Sæt skærmen (a) i dvaletlistand (6a) med Tænd/Sluk-kontakten. Lysdioden vil lyse rødt (6b).<br>- Brug AV-kablet (e) til at tilslutte AV-enheden til indgangen, AV1/IND (7a) på skærmens (a) bagside.<br>- Ved tilslutning

**ANVENDELSE**

REMOTE CONTROL (18)<br>- Remove the battery cover from back side of the remote control. Then fit 2x AAA-size batteries with the<br>- correct polarity in accordance with the picture stuck to bottom of the battery compartment.<br>- F

18a. MUTE For switching the sound on or off (mute)<br>18b. POWER For switching the monitor on or in stand-by mode

18c. MENU For accessing the setup menu<br>18d. → ? For "scrolling" through the menu options and increasing or decreasing the values

- 
- of the various settings<br>18e. MODE For switching the image quality: standard / light / soft / vivid / personal<br>18f. CALL For showing the current working mode on the screen<br>18g. TIMER For setting the timer for the sleeping m

......<br>LCD farveskærm, som e r anvendelig til alle AV-enheder så som, Videooptagere

kameraer, DVD'er etc.<br>Da TFT10 har en speciel VGA-indgang, kan den også anvendes som PC-monitor.<br>TFT10 har indbyggede højttalere, og kan også anvendes sammen med de medfølgende høretelefoner. Der er<br>mulighed for tilslutnin

De indbyggede højttalere vil så automatisk blive afbrudt. - Den specielle VGA-indgang på skærmens (a) bagside anvendes til tilslutning af en PC (8c).

## **FORSIDENS KONTROLKNAPPER (9)**

**MENUEN** - Tryk menuknappen på skærmens (a) forside (9d). - Hvis tilstandsvælgeren (9c) er indstillet til AV1 eller AV2, vil AV-menuen vises (11). Hvis der er valgt VGA, vil VGA-menuen vises (14).

### **AV-menuen (11)**

undermenuen (13). - Ved at vælge globussymbolet kan man gå til indstilling af sprog. Andre muligheder er:

INPUT = den enhed, som vises på skærmen når den tændes.<br>UR = sove-timer, som kan indstilles i intervaller på 30 min. (maks. 2 timer) eller slås fra.<br>BLÅ BAGGRUND = mørkeblå baggrund når der ikke er tilsluttet en enhed elle

**TFT10 SZÍNES LCD MONITOR** kamera, DVD lejátszó, stb.<br>Mivel a TFT10 speciális VGA bemenettel is el van látva, PC monitoraként és használható.<br>A TFT10 beépített hangszörőkkal rendelkezik, de a mellékelt fülhallgatóval is használható. Lehetőség van<br>gé gépkocsi akkumulátorához való csatlakoztat.<br>kiterjedő, rugalmas használatát teszi lehetővé. **? ? ??? ? ? ? ? -? ? ? ? ?? ? TFT10** TFT10 ???????? ???? ??? ?????? ? ? ? -? ???????? , ?????? ? ???????? ??? ???? ????????? AV, ?????, ??? ?????? ??????? ??? , ??? ??? , DVD ? ?.? . ? ???????? TFT10 ?????????? ?????????? ? ?????? ??? VGA, ?? ? ?? ?? ???? ? ?????????????? ? ???????? ? ??????? ? ? . TFT10 ?? ??? ????????? ? ????? ??? ? ? ?? ?? ?????????????? ?? ???? ? ????????? ? ? ? ???? ????? ? . ???? ???? ?? ????? ????????????? ? ????? ??????? ????? ????? (????????????? ), ???, ?????????????, ???????????? ????????????? ???? ?????? ??????? ? ???????.

### **VGA-menuen (14)**

- Denne menu har 22 muligheder for indstillinger med lige så mange undermenuer, som kan vælges ved<br>brug af CH+ eller CH- (9f). brug af CH+ eller CH- (9f).<br>Man kan gå ind i undermenuerne i retningen med, eller imod uret, og disse er af følgende typer:<br>1. Kort beskrivelse, rullepanel, og indstilling af værdier (15) ved brug af, VOL+ eller VOL- (9e).

**Indstilling af højre menurække, fra top til bund:** - OSD V / OSD H / OSD UR Type 1 undermenuer (15). Indstilling af menu-opsætningen på skærmen, og hvor lang tid menuen skal vises.

**Indstilling af menurækken i bunden, fra højre til venstre:**<br>- VALG AF SPROG er en type 3 undermenu (17). Valg af forskellige sprog, inklusiv engelsk. - FARVE TEMP. er en type 3 menu (17). Skærmens farvevisning.<br>- ROD / CRON / BLÅ er en type 1 undermenu, til indstilling rød, grøn og blå.<br>- AUTO / INPUT / NULSTIL er en type 4 undermenu (18) til automatisk skærmopsætning,

**Indstilling af venstre menurække, fra bund til top:**

- UD er en type 4 undermenu (18). Til at forlade VGA-menuen.<br>- VOLUMEN er en type 1 undermenu (15). Indstilling af lydniveauet.<br>- TAVS er en type 2 undermenu (16). Til øjeblikkeligt at slukke for lyden.

# **OPAKOWANIE (1):**

a. Monitor b. Podpora c. Adapter d. Wtyczka laczaca do samochodu e. Kabel AV (2x)

f. Sluchawki **INSTALACJA**

zapalniczki), co dopelnia wie

**UZYTKOWANIE** ) z tylu monitora (a), lub skorzystaj z baterii (d), jesli przeb - Ustaw monitor (a) w trybie czuwania (6a) za pomoca wlacznika zasilania. Wskaznik LED zapali sie na

czerwono (6b).<br>- Uzyj kabla AV (e), aby polaczyc dane urzadzenie AV w tylnej czesci monitora (a) do AV1/IN (7a).<br>- Nzyj kabla AV (e), aby polaczyc dane urzadzenie AV w tylnej czesci po, takiego jak wtyk /wtyk lub<br>- Aby pod

### **KONTROLKI PANELU PRZEDNIEGO (9)**

# **Menu AV (11)**

### **Menu VGA (14)**

**Ustawienia z góry na dól, strona prawa:**

- OSD V / OSD H / OSD ZEGAR Rodzaje submenu typu 1 (15). Ustaw pozycje menu na ekranie oraz czas jej wyswietlania.

**Ustawienia na dole, z prawa na lewo:**<br>- WYBOR JEZYKA jest to submenu typu 3 (17). Wybór jezyków, włacznie z angielskim.<br>- KOLOR TYMCZASOWY jest to menu typu 3 (17). Kolor wyswietlany na monitorze.<br>- CZERWONY / ZIELONY / N

- GLOSNOSC jest to submenu typu 1 (15). Ustawienie poziomu glosnosci. - MILCZY jest to submenu typu 2 (16). Natychmiastowe wylaczenie dzwieku.

# **WSKAZÓWKI**

jest stabilny, przykrec sruby (przygotowane otwory) lub uzyj dolaczonego sammannan mayaar staat - go szabionu.<br>nie wcisnac przycisk menu (9d), aby wyjsc z menu AV oraz VGA. - Zwróc uwage na funkcje, które w menu AV i VGA sa podwójne, mogace sterowac sie nawzajem. Np. funkcja<br>wyboru jezyka, jesil w menu AV jest ustawiona w pozycji \*Angielski\* a w menu VGA przelaczona na<br>\*Holenderski\*, ustawien

**PILOT ZDALNEGO STEROWANIA (18)**<br>- Zdj<sup>1</sup> ze pokrywé komory baterii z tylnej czésci pilota. Nastépnie zainstalowaz 2x baterie rozmiaru AAA z<br>uwzglédnieniem prawid<sup>p</sup>owego po<sup>x</sup>o<sub>c</sub>enia biegunów, zgodnie z obrazkiem, przykl

**? ? ? ? ? ? ?? ?? (1):** a. ? ??????

?? ?? ? ? ? ? ? - ?????????, ??? 2 ??? ?? ? ???? ??????????? ?? ????????? (b) ????? ??? ?????? (2a). - ?????????? ????????? ????? ? ??????? (a) ??? ?????? ??????????? ?? ??? ??? ?? ???? (2b) ? ????????? ??? (2c). - ?????????? ? ????????? ? ?????? (a) ? ??? ??? ????? ???? (3a) ? ????????? ????????? ? ??? ?? ?? ????? (3b).

**? ? ? ? ?? ? ? ? ? ?** - ? ??????????? ??????? (c) ????? ? ??????? (a) ??? ?????????? ? ????? ???????? (d) ??? ????????????? ?? ????? ??? ??????? (5). - ?????????? ? ?????? (a) ? ??? ?? ?? ?????? (6a) ? ??? ?? ?? ???? ??????. ? ???????? ????????? ????????? ?????? ? ?????? (6b). - ? ?????????? ?????? AV (e) ??? ????????????? ?????????? AV, ??????? ????? ?? ???????? ?? ????? ,

**? ? ?? ?? ?? ?? ?? ? ? ?? ? ? ? ? ? ???? ? ?? ? ? ? ?? ? (9)** a. ? ? ??? ?????? ??????? ? ?????????? ? ??????????? . ? ? ???? ???? ? ?????? ?? ??? ?? ? ?? ?????? ? ??????????? ? ??????? ???? ?????????? AV (?? . ? ?? ? ??? ???????? ?? ???????). ? ?????????? ? ????????? ?? ???????? ??????? ? ??????? (a) ?????? ?????? ? . b. ? ????? ?????????????? ?????????? (g). ??????????????, ??? ????? ?? ??????? ????? ??????, ????? ?? ? ?? ?? ? ?????????????? ???????. c. ? ?????? ?????? ? ?? ?? ???????? ? ? ??????????? ? . ? ?? ??? ??? ???? ????? ???????? ??????? ???? ?? ?????? ? ?? ??????????. AV1 AV2 VGA. ???? ?????? ?????????? ???, ??? ??? ???????????? ???????????, ????? ?????? ????? ? ?? ????? ????????? ???????????? ? ??? ?????????? ? ????? ??????? ????. ? ?????? ?????? ???????? ????? ???? "NO SIGNAL" ???????? ?????. d. ? ????? ??? ????? ? ???????????? MENU (?? . ??? ?). e. ? ????? ??????????? ????? ????? ????? ??? ??? ???? ???? (f) (10) ? ????? ? ???-? ??? (?? . ??? ?). f. ? ????? ?????????? ??? ? ??? (?? . ??? ?).

**? ?? ?** - ? ?? ? ??? ?????? ? ??? ?? ???????? ????? ? ??????? (a) (9d). - ???? ??????? ?????? ??? ?? ?? (9c) ?????????? ?? AV1 ??? AV2, ???????? ? ??? AV (11). ???? ?? ????? VGA, ?????? ?????? ? ??? VGA (14).

# **? ??? AV (11)**

- ? ? ? ?? ??? ?? ????? PICTURE ??? SYSTEM. ? ????????????? ??????? CH+ ??? CH- (9f) ??? ?? ???? ???????????? ? ??? ???-? ??? (?????? ????). - ? ? ?????? PICTURE ? ??????????? ?????? VOL+ ??? VOL- (9e) ??? ????? ? ???-? ??? (12). - ?? ? ??? ??? ? ??? CH+ ??? CH- ??? ?? ???? (9f) ? ?????????????? VOL+ ??? VOL- (9e) ??? ??????????? ?? ? ????? ??? ??????. ? ? ? ?? ??? ?? ?????? ? ?? ??: BRIGHT / CONTRAST / COLOUR / HUE. ? ?? ? ??? RESET, ????? ??????? ??????? ? ????????? . - ? ?? ? ??? ?????? ? ??? (9a) ??? ??????? ???? ? ??????? ? ??? (11). - ? ?? ? ??? ?????? CH+ ??? CH- (9f), ????? ?? ????? SYSTEM ? ?????????????? VOL+ ??? VOL- (9e) ??? ????? ? ???-? ??? (13). - ? ? ???? ?????? ???????, ?? ? ?? ??? ????? ? ????????? ??? ??. ? ????? ???????? : INPUT = ??????????, ??????? ??? ?? ? ???????? ??? ???? ????? . CLOCK = ????????? ???? ??? ????? ?????????? ????? ????? ? 30-? ?????? ? ? ?????????? ? (? ???. 2 ????) ??? ??? ????? ?????. BLUE BACK = ? ??? ? ???? ? ????? ???? ??????, ???? ?????????? ??????????? ??? ???????????? ??????????? (? ? . ???? ? 9c).

**? ??? VGA (14)** - ? ???? ? ??? ???? 22 ??????????? ? ????? ? ?? ? ? ?????????? ???-? ??? , ??? ????? ? ?????? ? ????????? ? ??? ?? ??? CH+ or CH- (9f). - ? ??? ? ??? ???-? ??? ?? ??????? ??????? ??? ?????? ??????? ??????? . ? ?? ????????? ? ?????? ? ?? ????? : 1. ? ??????? ????????, ?????? ????????? ? ??????????? ? ???????? (15), ?????????? ? ? ? ??? ?? ?? VOL+ ??? VOL- (9e). 2. ? ??? ?? ????? ???? ????/?? ??? ???? ? ?????? (16) ? ??? ?? ?? VOL+ ??? VOL- (9e). 3. ? ????? ?? ??? (17) ? ??? ?? ?? VOL+ ??? VOL- (9e). 4. ? ????????? ???????? (18) ? ??? ?? ?? VOL+ ??? VOL- (9e).

- ? ????????? ? ???? VGA ?? ?????? ??????? ? ??????? (a) ???????????? ??? ????????????? ? ? (8c). ? ?? ???? ????????? ? ????? ??? ????? ???????? ????? ??? ???.

**????????? ??????? ?????? ????? ???????:** - BRIGHT / CONTRAST / H. POSITION / V. POSITION / CLOCK / PHASE / SHARPNESS / BK ? ?? ???-? ??? ????????? ?? ???? 1 (15), ???? ? ??????????, ?????? ? ????????? ?? ???? ???-? ??? 2 (16) ? ? ?? ?? ?????????????? ??? ???? ?????/?? ??? ????? ?????? ?????? (?? . ???? ? 9c). **????????? ?????? ?????? ????:**

- OSD V / OSD H / OSD CLOCK ? ??-? ??? ???? 1 (15). ????????? ????? ???? ? ??? ?? ?????? ? ???? ??? , ? ??????? ???????? ??? ? ??? ??????? ?????.

**????????? ??? ??? ?????? ?????? ??????:** - LANGUAGE CHOICE ??? ???-? ??? ???? 3 (17). ? ? ??????? ? ?? ?? ???????? ? ? ??? ??? ? , ???? ??? ?????????? . - COLOUR TEMP ??? ? ??? ???? 3 (17). ? ?????? ????? ? ???????. - RED / GREEN / BUE ??? ???-? ??? ???? 1 ??? ????????? ????????, ???????? ? ??????. - AUTO / INPUT / RESET ??? ???-? ??? ???? 4 (18) ??? ? ???? ????????? ????????? ??????, ??????????? ??????? ??? ??? ?????????? (?? . ???? ? 9c) ? ??? ?????? ???? ??? ?????? ? ???????? .

**????????? ????? ????? ?????:** - EXIT ??? ???-? ??? ???? 4 (18). ? ?? ?? ???? ?? ? ??? VGA. - VOLUME ??? ???-? ??? ???? 1 (15). ????????? ?????? ?????. - MUTE ??? ???-? ??? ???? 2 (16). ? ?? ??? ????????? ????? ????? ?????.

**?? ? ???** .<br>מימי המממממי מים ממממממים מים ומממממים במי ??? ?????????????? ????????? ? ? ?????? ? ? ??????? . - ? ? ???? ? ? ?? ??? ??? ??? ?????? ? ??? (9d) ?? ? ??? ??? ?? ???? ?? ? ??? AV ? VGA. - ? ??????? ???? ???? ?? ??????? ? ???? ???? ?? ? ? ??? AV ? VGA ? ?????? , ?????? ? ? ???? ??????? ?????? ???? ?? ?????. ? ????? ??, ?? ??? ??? ??, ???? ?? ?????????? ?? "? ?????????" ? ? ??? AV ? ??????? ??? ?? "???????????" ? ? ??? VGA, ????????? ? ? ??? AV ???? ? ??? ?????? ?? "???????????".

**BARVNI LCD MONITOR TFT10**

**VSEBINA ŠKATLE (1)** a. Monitor b. Stojalo c. Pretvornik

d. Prikljucni avtomobilski vtikac e. Kabel AV (2x) f. Slušalke **NAMESTITEV**

ijeni zvocniki se takrat samodejno izklopijo.<br>Iben VGA vhod na hrbtni strani monitorja (a

Smerne tipke pomikanje po menijih (glejte spoda

- Poskrbite, da bosta nogi 2 in nastavitveni vijak stojala (b) obrnjeni naprej (2a). - Potisnite utor na zadnji strani monitorja (a) preko nastavitvenega vijaka na želeno višino (2b) in ga

pritrdite (2c).

**UPORABA**

- Ko ste na prostem (5) prikljucite pretvornik (c) na hrbtni strani monitorja (a) ali baterijsko prikljucek (d). - S stikalom za vklop (a) preklopite monitor (a) v stanje pripravljenosti (6a). Dioda LED bo zasvetila rdece (6b). - Uporabite kabel AV (e) in povežite napravo AV z vhodom na hrbtni strani monitorja (a), ki je oznacen z AV1/IN (7a). - Za povezavo naprav AV potrebujete standardni povezovalni kabel, kot npr. cinc/cinc ali cinc/scart (7b). Barve prikljuckov: RUMENA = Video, BELA = Avdio - levi, RDECA = Avdio - desni (7c). - Dodatno napravo AV lahko povežete z vhodom na hrbtni strani monitorja (a), ki je oznacen z AV2/IN (8a). - V okoljih, kjer zvok ni dovoljen, morate prikljuciti slušalke (8b).

**NADZORNA PLOŠCA (9)**

ze je sukalo načina (907 n.<br>se prikaže meni VGA (14).

**MENI**

- Pritisnite tipko za meni na sprednji strani monitorja (a) (9d). - Že je stikalo nacina (9c) nastavljen o na AV1 ali AV2 se bo prikazal AV meni (11). Ce izberete možnost VGA

podmenija (razlicne barve).<br>- Izberite SLIKA in uporabite tipko VOL+ ali VOL- (9e) za vstop v podmeni (12).<br>- Izporabite ponovno tipko CH+ ali CH- za izbiro (91) in uporabite tipko VOL+ ali VOL- (9e) za nastavitev na<br>2elen

nastavitev vseh nastavitev na privzete (tovarniške) nastavitve.<br>- Za vrnitev v glavni meni (11) pritisnite tipko za meni (9a).<br>- Uporabite ponovno tipko CH+ ali CH- (9f) za izbiro možnosti SISTEM in uporabite tipko VOL+ al

**Meni AV (11)**

VHOD = naprava, ki jo prikaže monitor, ko ga vklopite. URA = nastavitev samodejnega izklopa v 30 minutnih intervalih (najvec 2 uri) ali izklop. MODRO OZADJE = Živo modro ozadje, ce naprava ni prikljucena ali je prikljucena nepravilno (glejte tudi 9c).

**Meni VGA (14)**

- V meniju najdete 22 nastavitvenih možnosti z enakim številom podnemnijev, ki jih lahko izberete z tipko

- Ce izbernetni v con.<br>erete globus, lahko vstopite v meni za nastavitev jezika. Ostale možnosti so

CH+ ali CH- (9f).

- V podmenije lahko vstopite v smeri urinega kazalca ali v nasprotni smeri urinega kazalca in so naslednjih vrst: 1.Kratek opis, drsni trak in vrednosti (15), ki jih lahko nastavite s tipko VOL+ ali VOL- (9e).

**Nastavitve v zgornji vrstici, od leve proti desni:**<br>- SVETLOST/KONTRAST/ H POLOŽAJ/V POLOŽAJ/URA/FAZA/OSTRINA/OZ.<br>- To so podmenji tipa 1 (15), razen zadnjega, ki je podmeni tipa 2 (16) in ga lahko uporabite za vklop/izkl

2.Možnost za vklop ali izklop funkcije (16) z VOL+ ali VOL- (9e). 3.Enostavno izbiro (17) z VOL+ ali VOL- (9e). 4.Takojšnje dejanje (18) z VOL+ ali VOL- (9e).

**Nastavitve na desni od vrha do dna:**

**Nastavitve na levi od dna do vrha:** - IZHOD je podmeni meni tipa 4 (18). Za izstop iz menija VGA. - GLASNOST je podmeni meni tipa 1 (15). Nastavitev glasnosti zvoka. - NEMO je podmeni meni tipa 2 (16). Za nastavitev zvoka na nemo.

**NASVETI**

nastavitev spremenjena v "Nizozemšcina" tudi v meniju AV.

- Funkcije daljinskega upravljalnika:<br>18a. MUTE – Za vklop ali izklop zvoka (utišaj)<br>18b. POWER – Za vklop monitorja ali preklop v stanje pripravljenosti<br>18c. MENU – Za vstop v nastavitveni meni

**DALJINSKI UPRAVLJALNIK (18)**

kot je prikazano na dnu predalcka za bateriji. Na koncu ponovno namestite pokrovcek za baterije.

-<br>Iztma SLIKA in SISTEM. Uporabite tipko CH+ ali CH- (9f) za izbiro relevant

- Poseben<br>torja (a) se uporablja za prikljucitev racunalnika (PC) (8c).

: (2c).<br>in nagnite monitor (a) v želen položaj (3a), ter pritrdite stojalo z vijakom (3b)

**Настройки на долния ред от дясно наляво:**<br>- **С**АбОТЕМР à её 31 al f p (17). Оаабой абарфей десе∻ (е ассое, аеер→еоае́і т а́і аееелее.<br>- ОАВОТЕМР à её 31 al f p (17). Оаабой аеm сае́в (а i 1 cent 0a.<br>- ×АВААГ/САЕАГ/REI п

.<br>aï òî ðà (c) í à āúðáà í à ì ĩ í èòî ðà (a), èëè êúì áàòåðèéí àòà ãðúçêà (d) êî ōàòî ñòå í à

, .<br>ì î í èòî ðà (a) â ñòåí ä-áàé ðåæèì (6a) ÷ðåç åëåêòðè÷åñêèÿ êëþ÷. Èí äèēàòî ðí àòà LED ùå ñâåòè ÷åðâåíî (6b). - Èçïîëçâàéòå AV êàáåëà (e) çà ñâúðçâàíå êúì AV óðåä, êîéòî ùå ñå èçïîëçâà êúì ãúðáà íà ìîíèòîðà (a) eùì AV1/IN (7a).<br>- Çà ñàŭðçàǎí áíàï î äī áíèAV óðåäè ùå âè à í âī áōī äèì nòàí äàðòáí nãúðçâàù êàáåë, Êàòī í àï ðèì åð<br>- ĕī í òàéò/ěī í òàêò èĕè ěī í òàêò/ nèàðo (7b). Öàâòī āèòå ĕī ãī āå ñà: ÆÚËÒ = Āeäǎī , ÁßË =àóäèī ë

**TFT10 LCD FARBMONITOR**

**PACKUNGSINHALT (1):** a. Monitor b. Monitor-Standfuß c. Netzteil

e. AV-Kabel (2x) f. Kopfhörer **INSTALLATION**

(2a).

 mit der Schraube (3b). **INBETRIEBNAHME**

(8b).

Die eingebauten Lautsprecher werden automatisch abgeschaltet. - Der spezielle VGA Eingang auf der Rückseite des Monitors (a) dient dem Anschluss an einen PC (8c).

a. Netzschalter mit Betriebsanzeige-LED. Damit wird der Monitor aus dem Bereitschaftsmodus in den<br>19 normalen Wiedergabemodus für ein AV-Gerät geschaltet (s. MENÜ für weitere Einzelheiten). Die<br>19 Betriebsanzeige-LED auf d

ordnungsgemäß arbeit.<br>2. Wechseln der AV-Geräte. Jeder Tastendruck schaltet automatisch zum nächsten Gerät Av1 – AV2 – VGA.<br>1. Wenn ein Gerät nicht oder falsch angeschlossen wurde, erscheint ein blauer Bildschirmhintergrun

SIGNAL".<br>d. Setup-MENÜ aufrufen (s. unten).<br>e. Lautstärkeeinstellung der Lautsprecher oder des Kopfhörers (f) (10) und Aufrufen der Untermenüs (s. unten).<br>f. Navigationstasten für die Menüs (s. unten).

**MENU**<br>- Betätigen Sie die Menütaste auf der Vorderseite des Monitors (a) (9d).<br>- Wenn der Moduswahlschalter (9c) auf AV1 oder AV2 gestellt wurde, erscheint das AV-Menü (11). Bei der<br>- Auswahl von VGA wird das VGA Menü

– Auswählen des entsprechenden Untermenüs (andere Farbe).<br>- Wählen Sie BILD und rufen mit VOL + oder VOL- (9e) das Untermenü (12) auf.<br>- Wählen (9f) Sie erneut mit CH+ oder CH- aus und stellen mit VOL+ oder VOL- (9e) den g – Einstellungen auf die Standardwerte zurückzusetzen.<br>- Mit der Menütaste (9a) kehren Sie zum Hauptmenü (11) zurück.<br>- Wählen Sie SYSTEM mit CH+ oder CH- (9f) aus und rufen mit VOL+ oder VOL- (9e) das Untermenü (13) auf.<br>- Die Spracheinstellung wird mit der Auswahl des Globussymbols aufgerufen. Weitere Optionen sind:<br>- INPUT = Schlaftimereinstellung mit 30 Min. Intervallen (max. 2 Stunden) oder<br>- UHR = Schlaftimereinstellung mit 30 Mi

**BEDIENELEMENTE AUF DER VORDERSEITE (9)**

**AV-Menü (11)**

ausgeschaltet. BLAUER-HINTERGRUND = Intensive blaue Hintergrundfarbe, wenn kein Einganssignal vorhanden ist oder das AV-Gerät falsch angeschlossen wurde (s. auch 9c).

- Diese Untermenüs können im Uhrzeigersinn oder gegen den Uhrzeigersinn ausgewählt und anschließend<br> aufgerufen werden. Sie haben folgenden Aufbau:<br> 1. Kurze Beschreibung, Bildlaufleiste und die Werte (15), die mit VOL+

**VGA Menü (14)**

erfolgt mit CH+ oder CH- (9f).

. 12V Anschlusskabel für Zigarettenanzünder

Es handelt sich um Untermenüs vom Typ 1 (15), mit Ausnahme des Letzten, das ein Untermenü vom Typ 2(16) ist. Mit diesem Untermenü kann der blaue Hintergrund ein- oder ausgeschaltet werden (s. auch 9c).

- Die SPRACHAUSWAHL ist ein Untermenü vom Typ 3 (17). Sie können verschiedene OSD-Sprachen<br>- Die FARBTEMPERATUR ist ein Untermenü vom Typ 3 (17) und stellt die Farbtemperatur des Monitors ein.<br>- ROT / GRUN / BLAU sind Unte

-<br>Inn der Monitor nicht stabil aufgestellt werden kann, befestigen Sie ihn mit Schrauben (vorgebohrt Löcher) oder verwenden den mitgelieferten Klebestreifen.<br>- Das AV- oder VGA-Menú können Sie durch erneutes Betatigen der Menútaste (9d) verlassen.<br>- Beachten Sie, dass Einstellungen im AV- und VGA-Menú doppelt vorhanden si

**FERNBEDIENUNG (18)**<br>- Den Batteriedeckel auf der Rückseite der Fernbedienung entfernen. Dann 2x AAA Batterien mit der<br>- richtigen Polarität entsprechend der Abbildung unten am Batteriefach einsetzen.<br>- Zum Schluss den Bat

**Menüpunkte in der unteren Zeile (von rechts nach links):**

**Menüpunkte auf der linken Seite (von unten nach oben):**

.<br>Itet 22 Einstelloptionen mit den entsprechenden Untermenüs auf. Die Auswahl der Optionen

eder BILD oder SYSTEM auswählen. Verwenden Sie die Tasten CH+ oder CH- (9f) zum

**TIPPS**

**TFT10**

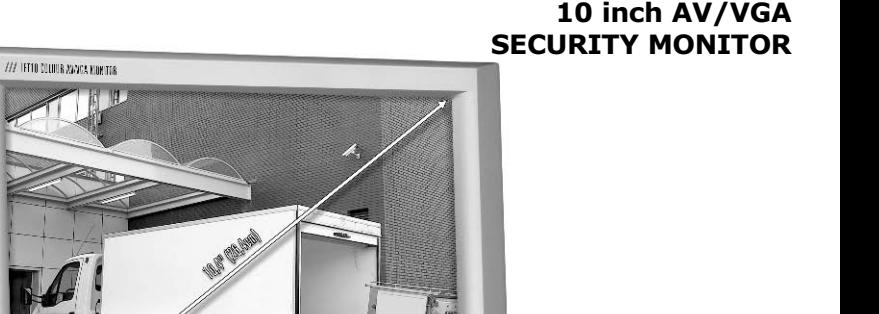

**MONITOR LCD A COLORI TFT10**<br>Il TFT10 è un monitor LCD a colori esterno adatto a tutti i dispositivi AV, quali videoregistratori, telecamere uvu), ecc.<br>Poiché il TFT10 è dotato di un ingresso speciale VGA, può anche essere utilizzato come monitor per PC.<br>Il TFT10 presenta autoparlanti incorporati e può anche essere utilizzato con gli auricolari in dotazione<br>pos .<br>Ine. Vi è la

### **CONTENUTO DELLA CONFEZIONE (1):**

b. Supporto<br>c. Adattatore<br>d. Spina collega<br>e. Cavo AV (2)<br>f. Auricolari

INSTALLAZIONE STALLAZIONE<br>Assicurarsi che le due gambe e la vite di regolazione del supporto (b) puntino in avanti (2a)<br>Far scorrere la corsia sul retro del monitor (a) sulla vite di regolazione all'altezza desiderata

. Les<br>Ruotare orizzontalmente e verticalmente il monitor (a) nella posizione desiderata (3a) e fissare il supporto con la vite (3b)

--<br>Collegare l'adattatore (c) sul retro del monitor (a), o la connessione per batteria (d) quando all'esterno (5)<br>Mettere il monitor (a) in modalità stand-by (6a) mediante l'interruttore dell'alimentazione. Il LED si

Mettere il montro (a) 11 rinouana siano-ogo (محب ريحية)<br>Illumina di rosso (6b).<br>Usare il cavo AV (e) per collegare il dispositivo AV da guardare sul retro del monitor (a) in AV1/IN (7a).<br>Usare il cavo AV (e) per collegare

(7c).<br>Un ulteriore dispositivo AV può essere collegato nello stesso modo sul retro del monitor (a) in AV2/IN (8a).<br>In ambienti dove il suono sia vietato, è necessario collegare gli auricolari (8b).<br>Gli autoparlanti incorpo

CONTROLLI PANNELLO ANTERIORE (9)<br>a. Interruttore alimentazione con LED. Imposta il monitor da modalità stand-by a visualizzazione standard<br>del dispositivo AV (vedere MENU per ulteriori dettagli). Il LED sulla parte anterio

b. Sensore telecomando (g). Assicurarsi di non coprire il sensore, perché altrimenti potrebbe funzionare in modo scorretto.<br>Interruttore per diversi dispositivi. Ogni volta che lo si preme passa automaticamente al dispositivo.<br>Interruttore per diversi dispositivi. Ogni volta che lo si preme pescaleggio in modo scorretto, lo schi Successivo. Ay ratw zavar. Se un unspositivo in questione nell'argolo in alto a sinistra. Al centro dello<br>diventa blu e visualizza l'indicazione del dispositivo in questione nell'argolo in alto a sinistra. Al centro dello<br>

u. ruisainte per accedere al MENU di impostazione (vedere oltre ).<br>e. Pulsanti per regolare il suono degli autoparlanti o dell'auricolare (f) (10) e per accedere ai sottomenù<br>f. Pulsanti direzionali per i menù (vedere oltr

-- - -----<br>- Premere il pulsante menù sulla parte anteriore del monitor (a) (9d).<br>- Se il selettore di modalità (9c) è impostato su AV1 o AV2 compare il menù AV (11). Se è selezionato VGA viene mostrato il menù VGA (14).

# Il Menù AV (11)

**II Menú AV (11)**<br>
Si Menú AV (11)<br>
Siepubes de Siepubes d'Alexare i sottomenú in questione (colore diverso). Usare i pulsanti CH + o CH- (9f) per<br>
Selezionare PICTURE e utilizzare i pulsanti VOL- o VOL- (9e) per accedere

in or (ringersaor) = unspositivo visualizzato dai monitor quando acceso.<br>CLOCK (Orologio) = Impostazione timer sleep con intervalli di 30 min. (max. 2 ore) o spegnimento<br>BLUE BACK (Sfondo Blu) = Sfondo blu intenso quando u

# Il Menù VGA (14) nca 22 opzioni di impostazioni con un uquale numero di sottomenù da sele

- Questo menú elenca 22 opzioni di impostazioni con un uguare inarien un socionicono secondi<br>CH+ o CH- (9f).<br>1 sottomenú sono accessibili in senso orario o antiorario e comprendono i seguenti tipi:<br>1. Breve descrizione, b

**Impostazioni riga superiore da sinistra a destra:**<br>- BRIGHT / CONTRAST / H. POSITION / V. POSITION / CLOCK / PHASE / SHARPNESS / BK (LUMINOSITA' /<br>- CONTRASTO / POSIZIONE ORIZZONTALE. / POSIZIONE VERTICALE / OROLOGIO / DNDO)<br>ttomenù di tipo 1 (15), eccetto l'ultimo che è di tipo 2 (16) e può essere utilizzato per attivare o disattivare los lu (vedere anche 9c)

**Impostazioni a destra dall'alto al basso:**<br>- OSD V / OSD H / OSD CLOCK (VISUALI ZZAZIONE A SCHERMO VERTICALE / ORIZZONTALE / OROLOGIO)<br>Sottomenù di tipo 1 (15). Imposta la posizione a schermo del menù e la durata della vi

# **Impostazioni riga inferiore da destra a sinistra:**<br>- LANGUAGE CHOICE (SCELTA LINGUA) sottomenù di tipo 3 (17). Scegliere tra le diverse lingue, tra cu

. inglese:<br>COLOUR TEMP (TEMP COLORE) menù di tipo 3 (17). Visualizzazione colore del monitor COLLOUR TENNIC LUMPL COLLORED TRINIQUE (PREDICTOR OR DE PRODUCTOR CONDUCTOR RELATION ORDER TO A AND TRINIC AND A AND A AND TO THE AND TO THE AND TO THE AND TO THE AND TO THE AND TO THE AND THE AND TO THE AND THE SCHELLON A

azioni a sinistra dal basso verso l'alto:

**SUGGERIMENTI**<br>- Se il monitor è instabile, fissarlo con delle viti (fori predisposti) o utilizzare l'adesivo fornito.<br>- Si può premere nuovamente il pulsante menù (9d) per uscire dai menù AV e VGA.<br>- Prestare attenzione a l'attra. Per esempio la scelta lingua, se si imposta "inglese" nel menù AV e si passa a "olandese" nel menù VGA, anche l'impostazione nel menù VGA, anche l'impostazione nel menù VGA, anche l'impostazione nel menù AV divent

# **TELECOMANDO (18)**

,<br>hio della batteria dal lato posteriore del telecomando. Inserire quindi 2 batterie AAA - Rimuovere il coperchio della batteria dal lato posteriore del telecomando. Inserire quind<br>
- Rimontare infine il coperchio della batteria.<br>
Rimontare infine la coperchio della batteria.<br>
- Rimontare il suo del le comando

- 
- 
- 
- المستحدسات بين المسترية المستورية المستحدة المستحدة المستحدة المستحدة المستحدة المستحدة المستحدة المستحدة المس<br>per "scorrere" le varie opzioni menu e aumentare o ridurre l valori delle varie impostazioni<br>hivid (vivida) / (vivida)/personal (personale)<br>ostrare il modo di esercizio attuale sullo schermo
- 18f. CALL per mostrare il modo di esercizio attuale sullo schermo<br>18g. TIMER per impostare il modo Sieeping del timer del monitor (max 120 min.)<br>18h. LANG per selezionare la lingua: cinese, inglese, tede 18f. CALL
- 1611. LANS LANS ISLAMA<br>181. VGA/AV per selezionare la sorgente di ingresso (Dispositivo AV o PC)

<mark>BAREVNÝ LCD MONITOR TFT10</mark><br>IFT10 je externí barevný LCD monitor vhodný pro veškerá AV zarízení, jako jsou video rekordéry, kamery, DVU atd.<br>Diky tomu, že je TFT10 vybaven speciálním vstupem pro VGA, muže také sloužit jako monitor pro PC<br>TFT10 obsahuje vestavené reproduktory a muže být také použit se sluchátky, které jsou soucástí do<br>zde možnost pripoj

**OBSAH BALENÍ(1):** 

lexibilní použití tohoto monitoru

 $cz$ 

# . Prípojka pro použití v automobilu<br>. AV kabel (2x)<br>. Chabétha

**INSTALACE** e, aby 2 nožky a serizovací šroub stojanu (b) smerovaly dopredu (2a). Posunte serizovací šroub v drážce na zadní strane monitoru (a) do požadované výšky (2b) a utáhnete jej

.2c).<br>Vatocte a naklonte monitor (a) do požadované polohy (3a) a zajistete stojan šroubem (3b)<br>.

# POUŽITÍ

.<br>Pripojte k zadní strane monitoru (a) sítový adaptér (c) nebo prípojku k baterii (d) pokud monitor používáte v terénu (5). در.<br>zapnete monitor do pohotovostního (stand-by) režimu (6a) Indikacní LED ko

cervene (6b).<br>Pro pripojení AV zarízení do zdírky AV1/IN (7a) na zadní strane monitoru (a) použijte AV kabel (e). Pro pripojení techto AV zarizení musíte použít standardní pripojovací kabel, napríklad kolik/kolik nebo kolik/scart (7b). Barevné oznacení: ŽLUTÁ = Video, BÍLÁ = Audio levá strana, CERVENÁ = Audio pravá

snama (107.)<br>Stejným zpusobem lze k zadní strane monitoru (a) pripojit další AV zarízení do zdírky AV2/IN (8a).<br>V prostredí, kde není možné používat zvuk, je nutné pripojit sluchátka(8b).

- Vestavené reproduktory se automaticky vypnou.<br>Pro pripojení k PC se používá speciální VGA vstup (8c), který je umísten na zadní strane monitoru (a).

# OVLÁDACÍ PRVKY NA CELNÍM PANELU (9)

ov LADACLA PEVAT NA CELTAIN PANELO (9)<br>a. Vypinac s kontrolkou LED. Timto vypinacem lze prepnout monitor z pohotovostního režimu do<br>standardního zobrazovacího režimu pro AV zarízení (další informace viz NABÍDKA). Indikacní Sinma d'autovenio voradani (g). Joueuve et al.<br>Spinac processor d'unkci.<br>Spinac pro ruzna zarizeni. Każdym stisknutím tohoto spinace se funkce automaticky prepina na další<br>Zarízeni. AV1 AV2 VGA. Pokud nekteré zarizeni nen lacítko pro prístup k NABÍDCE (viz níže).

u nebo sluchátek (f) (10) a prístup k dílcím Tlacítka pro nastavení zvuku prostrednictví<br>nabídkám (viz níže)<br>\*\*\* avigacní tlacítka pro pohyb v nabídkách (viz níže).

### **NABÍDKA**

vakistva<br>- Stisknete tlacifko nabídky na prední strane monitoru (a) (9d).<br>- Pokud je volic režimu (9c) nastavení VGA (14).<br>- VGA, zobrazí se nabídka pro nastavení VGA (14).

### Nabídka AV (11)<br>Mužoto zvolit bud I OBRAZ (PICTURE) nebo SYSTÉM (SYSTEM). Pro výber príslušné dílcí nabídky (barevne

odlišené) použijte tlacítka CH+ nebo CH-.<br>Pro prístup k dílcí nabídce (12) zvolte OBRAZ (PICTURE) a použijte tlacítka VOL+ nebo VOL- (9e).  $\begin{small} \texttt{Pro}\ \texttt{zval}(\Theta\texttt{f}) \texttt{op}\ \texttt{conv}(\texttt{in}(\Theta\texttt{f}(\texttt{f}(\texttt{f}$ tlacítka VOL+ nebo VOL- (9e) 

- ELUC RACK (MODRÉ POZADÍ) = Intenzita bady nebo vyprutí.<br>BLUE BACK (MODRÉ POZADÍ) = Intenzita barvy modrého pozadí pokud není nalezeno žádné zarízen<br>je nesprávne pripojeno (Víz také 9c).

### Nabídka VGA (14)

,<br>uvedeno 22 možností nastavení se stejným poctem dílcích nabídek, které lze zvolit v rero manuse je uvedeno 22 možnosti nastavem se stejným počtem dilotní nabidek,<br>pomocí tlacítek CH+ nebo CH- (9f).<br>Do techto dílcích nabídek lze vstoupit ve smeru chodu hodinových rucicek nebo v opa m smeru a jedná se o následující typy:<br>Krátký popis, posuvník a nastavené hodnoty (15), které lze nastavit pomocí tlacítek VOL+ nebo VOL- (9e). r. stratky popus, poasonink a nastavene houtinovy (197, istore a<br>2. Možnost zapnutí nebo vypnutí funkce (16) pomocí tlacítek<br>3. Rychlá volba (17) pomocí tlacítek VOL+ nebo VOL- (9e)<br>4. Okamžitá akce (18) pomocí tlacítek VO i tlacitek VOL+ nebo VOL- (9e)

Nastavení v horním rádku zleva doprava www.winiminianum aleton uppravací (SONTRAST) / H. POSITION (POLOHA OBRAZU H) / V. POSITION (POLOHA OBRAZU V) / CLOCK (HODINY) / PHASE (FÁZE) / SHARPNESS (OSTROST) / BK<br>Jedná se o dlicí nabidky typu 1 (15), krome poslední,

# stavení na pravé strane odshora dolu:

אטער איז א פארט א דער איז א פארט א די פארט א דער א פארט א דער א דער א דער א דער א דער א דער א דער א דער א דער<br>Jedná se o dílcí nabídky typu 1 (15). Pomocí techto nabídek se nastavuje poloha zobrazení nabídek a délka<br>doby

# l**astavení v dolním rádku zprava doleva:**<br>LANGUAGE CHOICE (VÝBER JAZYKA) je dílcí nabídka typu 3 (17). Pomocí této nabídky lze nastavit ruzné

LANGUAGE CHOICE (VYBER JAZYKA) je dilci nabidka typu 3 (17). Pomoci této nabidky lze nastavit ruzné<br>jazyky, vcetne anglicitny.<br>COLOUR TEMP (TON BARVY) je dilci nabidka typu 3 (17). Barevné nastavení monitoru.<br>RED (CERVENA) aatomatieke nastaven<br>základnímu nastavení

**Nastavení na levé strane ze spodní strany nahoru:**<br>- EXIT (OPUSTIT) je dilcí nabídka typu 4 (18). Pro opuštení nabídky VGA.<br>- VOLUME (HLASITOST) je dílcí nabídka typu 1 (15). Nastavení hlasitosti.<br>- MUTE (VYPNOUT ZVUK) je

# DOPORUCENÍ

**OOPORUCENT**<br>Pokud monitor není stabilní, uchytte jej šrouby (s použitím predem navrtaných otvoru) nebo použijte lepicí<br>folii, která je soucástí dodávky.<br>Pro opuštení nabídky AV a VGA mužete také opet stisknout tlacítko na

### DÁLKOVÉ OVLÁDÁNÍ (18)

 $\blacksquare$ 

PANTALLA LCD COLOR TFT10

arros), por lo tanto tie **CONTENTIDOS DEL EMBALAJE (1):** 

a<br>badoras de vídeo, cámaras, DVD etc

e kryt baterie ze zadní strany dálkového ovladace. Pak podle obrázku vložte 2 kusy baterií typu Vyjmete kryt baterie ze zaum strarty suikoverio estaciono<br>AAA se správnou polaritou na dno oddelení pro baterie.<br>Nakonec vložite zpek kryt baterie.

- Funkce dálkového ovladace:<br>Funkce dálkového ovladace:<br>Ba. MUTE Pro spuštení nebo vypnutí zvuku (mute)<br>Bb. POWER Pro zapnutí monitoru nebo uvedení do stand-by režimu
- 
- 

la LCD de color externo adecuada para todo tino de dispositivos tales com

- 
- izština. špan
- 180. Yra Chromania Vienen moznosti a zvysenici zasiabeni nodnoti ruznych nastaveni<br>18. MODE Pro prepnuti kvality obrazu: standardní / svetly / mekký / výrazný / osobní nastavení<br>18f. CALL Pro zobrazení aktuálního pro

**GR G22022 TFT10LCD2222222** 

r ?<br>?? µ? LCD µ????? ?at?????? ??a ??e? t?? s?s?e??? AV, ?p? ? e??a????ata??af\_e?? ? TFT10*eTta7?ta e7? te77? 7???? µ? LCD µ??1?? ?at?????? ?*a ??*e? t7! s?s?e??? AV, ?p? ? eTta????ata??af e7!*<br>ሽ!*e?, ????µe!@, taDVD ??p.*<br>pe2? t? TFT10*eTta7ef ?dasµ??? µeµ?a eZt7? VGA* e8*?d?, µp??e?e*p8???a ???s?µ?p??

# ???????????S?S????S??S(1):

в. Strrewa<br>c. ???sa?µ???a?<br>d. ??sµas??des????a a?t?????t?<br>e. ?a?? d?? AV (2x)<br>f. ????st??? ?G????S??S?

.<br>? e8a7? e8e?t?ta 2 p?d&?a?? β3a ???μ&??t?? st???μat?? (b) de7???? p???ta eµp??? (2a).<br>? ?&?e\$tet?? a??a?a st? p&? μ????t?? μ???t?? (a) p??? ap?t? β3a ???μ&??st? ep7?μ?t??? ?? (2b) ?a?ste?e? stet? (2c).<br>?a?ste?e? stet? (2c).<br>?e?\$t??? te?a?f ??tet? µ??i?? (a) st?? ep??µ?t? ??s? (3a) ?a?asf a?\$tet? st???!µa µet? ßda (3b).

**??? 5?**<br>- S??d?ste1?? p??sa?µ???a (c) st? p\$? µ???? t?? µ????? (a), ? t? s??des? t?? µpata?&? (d) st??<br>- pe??b!? s? ???s?? se e?? te??? ?? ?? (5).<br>- T?stet? e???????? se e??te???? ?? (5).<br>23 a??? e???????? se e??t?stas? a **22252** 

# ?? ? ?? ? ?

**?? µe??? AV (11)**<br>  $\frac{1}{2}$   $\frac{1}{2}$ 

**?? µe??? AV (14)**<br>- 7?1?1? µe??? apa??!µe?22 ep????????µ`&?? µe??a `&? a??!`µ? ?p?µe??? p?? µp????? a? ep?!e???? µe1?<br>p?????a CH+ ? µe1? p???t?? CH- (9f).<br>- ?a?p?}µe??? a?t? &????ta?s?µf ? ?a? a?t?!eta µe1? d`&????s? t?

።<br>**???µኤe#st? p??? ??aµµ? ap? a?&te?? p???ta de?#:**<br>???<mark>µኤe# st? p??? ??aµµ? ap? a?&te?? p???ta de?#:</mark><br>}} h.POSITION (?. T?S?) / CONTRAST (????T?S?) / H.POSITION (?. T?S?) / V.POSITION (?. T?S?) / BRIGHT (??????????????) COMI RAST (??????????) H-ROSITION (? . 1 ?S?) / V. POSITION (? . 1 ?S?) /<br>210CK (??????/PHASE (F.?S?) / SHARPNESS (?????????) / BK<br>2212 @2022 / 2022 / 2022 / 2022 / 2022 / 2022 / 2022 / 2022 / 2022

?**??µ`&e??stade??? ap? p??? p???ta??t? :**<br>- OSD V (OSD?.) / OSD H (OSD?.)/ OSD CLOCK (OSD?????) 2020 - (000 11), 000 11 (000 11), 000 000 011 (000 111 11)<br>2p?μe??? t?p?? 1 (15). ???μ??e?t? ??s? t?? μe??? p??? st

 $(27179c)$ 

???µৈ??staa??ste??an???t?\_n???tan???! **. - postals of also cuerciapcists principality 27: .**<br>? EXIT (????? S) መሸ*ብገ*ን ያስያሠና?? የ ንው? 4 (18). G& ?a B?eleap? የ ? VGA μe???.<br>? VOLUME (????5? ???????) መሸብገን ያስያሠና?? የ ንው? 1 (15). ??? μመያስ? s የ?ነሆ የ??????<br>? MUTE (S

S???????S e?a?asta???, ste?e? stet? µeß?de? (p??a?????e}se??p??) ? ???s?µ?p???setet? 

?????????S????? (18) 

# : Adaptör e. Av Kabic<br>f. Kulaklik

**TR** 

**BERABER VERTI ENLER (1):** 

# KURULUM<br>- 2 ayagin ve destek ayarında kullanılan vidanin (b) ileri bakigindan emin olunuz (2a).<br>- Ekrahin arkasında bulunan kismi (a) ayar vidasi üzerinde hareket ettirerek istediginiz yükseklige getiriniz (2b) ve sabitleyiniz (2c).<br>Ekrani döndürünüz ve kaldiriniz (a) istediginiz konuma getiriniz (3a) ve desegi vida yardimiyla sabitleyiniz  $(3b)$

<del>–</del><br>FFT10 RENKLI LCD EKRAN<br>FFT10 harici bir renkli LCD ekrandir ve Video kaydedici, kamera, DVD vs AV cihazlariyla uyumlu olarak

المستمينة الجملية المستقادة sahip olduğundan, bir PC ekrani olarak da kullanilabilmektedir.<br>TFT10'ün hoparlörü de vardir ve beraber verilen kulaklikla da kullanilabilir. Aracinizin aküsünü güç kaynagi<br>olarak kullanabilir

KULLANIM<br>- Adaptörü (c) ekranin arkasına (a), veya pilleri (d) disarida kullanacaksaniz (5) takiniz.<br>- Adaptörü (c) ekranin arkasına (a), veya pilleri (d) disarida kullarız I ED döstergesi kir

Adaptoru (c.) eki anın arkasına (a), veya pinen (u) ulsunua Kananacaksanız (c.) aktiniz.<br>Ekirani (a) güç düğmesini kullanarak bekleme konumuna (6a) aliniz. LED göstergesi kirmizi yanacaktir<br>.... .<br>zindan görüntü almak için yine AV kablosu (e) kullanarak ekranin arkasinda (a) gösterilen AV1/GIRIS (7a) yerine takiniz.<br>Bu AV cihazlarini bagiani kiçin, standarı bagiani kablosu kullanmalisiniz, bu fis/fis veya fis/skart (7b)<br>Bu AV cihazlarini bagiamak için, standart bagiani kablosu kullanmalisiniz, bu fis/fis Ilave bir AV cihazi da ayni sekilde ekranin arkasına (a) AV2/GIRIS'e (8a) bağlanabilir.<br>Sese izin verilmeyen zamanlarda kulaklığın takilması gerekmektedir (8b). iahili hoparlorün sesi otomatik olarak kesilecektir.<br>kranin arkasında bulunan özl bir VGA girisi (a) PC ye baglanti için kullanilabilir (8c)

### ÖN TABLODAKI DÜGMELER (9)

simdi yesil yanacakir.<br>
simdi yesil yanacakir.<br>
b. Kumanda gözü (g). Gözün onunde bir engel olmamalidir, zira kumanda düzgün çalismayacaktir.<br>
c. Farkli cihazlar arasi geçis. Her basmada baska cihaza otomatik geçis yapilir

MENÜ - Ekranin ön tarafında bulunan men tusuna basiniz (a) (9d).<br>- Eger konum seçici (9c) AV1 veya AV2'ye ayarlanmissa AV Menüsü belirecektir (11). Eger VGA seçilmisse<br>VGA menüsü görüntülenir (14).

**AV Menüsü (11)**<br>- GÖRÜNTÜ veva SISTEM'den birini seçebilirsiniz. CH+ veya CH- tuslarini kullanarak (9f) karsilik gelen menüyü seçiniz (farkli renkte)<br>GORUNTU'yü seçiniz ve VOL+ veya VOL- tuslarını kullanarak (9e) alt menüye geçiniz (12).<br>CH+ veya CH- tusuna tekrar basarak seçiniz (9f) ve VOL+ veya VOL- kullanarak (9e) istediginiz seviyeye<br> pasrasaniz tüm ayarlar varsayılana döner.<br>Menü tusuna basarak (9a) ana menüye dönünüz (11).<br>CH+ veya CH- tuslarina basarak (9f) SISTEM'i seçiniz ve VOL + veya VOL- kullanarak (9e) alt menüye<br>giriniz (13).

giriniz (13).<br>- Dünya simgesini seçerseniz, dil ayarı'na girersiniz. Diger seçenekler ise:<br>- Girlys = Ekran çalistirildiginda bagli cihaz görüntülenir.<br>GIRIS = 30 dakikalik dönüsümler halinde uyku zamani ayarlanır (en fazl

VGA Menüsü (14) **/GA Menüsü (14)**<br> **CA Menüsü (14)**<br>
Bu menü CH+ veya CH - lie seçilen 22 ayar seçenegini yine ayni sayida alt menüyle listeler (91).<br>
Bu alt menüer saat yoninde veya saat yoninun tersine olarak girilmektedir ve su sekild

**Üst sirayi soldan saga ayarlama:**<br>- PARLAK/ ZITLIK/ H. KONUMU/V. KONUMU/ SAAT/ ASAMA/ KESKINLIK/ BK<br>- Bunlar Tip 1 alt menüleridir (15), ancak sonuncu disinda çünkü Tip 2 alt menüsüdür (16) ve mavi arka<br>- planin açik/kapa .<br>Sag tarafta üstten alta ayarlamalar:

Tip 1 alt menüleri (15). Ekran menü konumunu ayarlar ve

**Alt siranin sagdan sola ayarlanmasi:**<br>- DIL SEÇENEGI bir tip 3 at menüsüdür (17). Ingilizcenin de bulundugu bir dil seçiniz.<br>- RENK ISISI bir Tip 3 menüsüdür (17). Ekranin renki gösterilmesi.<br>- KIRMIZI/YESIL/MAVI renkler görüntülenecek cihazi belirtir (9c'ye de bakiniz) ve tüm degerleri sifirlar

Sol<br>**Sol tarafta alttan üste ayarlama:**<br>Alter his tih 4 olt mensüdür (18). VGA menüsüne çikis içindir.

# SES bir tip 1 alt mensüdür (15). Ses eviyesini ayarlar.<br>SES bir tip 1 alt mensüdür (15). Ses eviyesini ayarlar.<br>SESSIZ bir tip 2 alt menüsüdür (16). Sesi aninda kesmek içi kulanilir.

**UA** 

a. 1.11111<br>b. ????? ????<br>c. ??????? u. *c.cccci?*<br>d. ?"????? ??? ? ????? ??? ???.<br>e. ?????/????? ?????? (2 ? ?.)<br>f. ????? ????

,,,,,,,,,,,,

????????????? (1):

**TÜYOLAR**<br>- Eger ekran sabit degilse, vidalarla sabitleyiniz (önceden açilmis delikler) veya beraber verilen yapıskan<br>sabitlevicileri kullanınız. 

UZAKTAN KUMANDA (18)<br>- IJzaktan kumandanin arkasindaki pil kapagini cikartiniz. 2x AAA boyutlu pili, kutuplari pil bolmesi altina - Uzakian kumandanın arkasındaki pil kapagini (kartınız, 2x AAA boyutl<br>2x Anatomiylik arasında bili kapagini gerileri<br>ilkiniz.<br>- Uzakian kumandanın islevleri:<br>- Uzakian kumandanın islevleri:<br>- Sesiagraa/Kapama (sessiz) içi

- 
- 
- 

י המילידי המידי המילידים המילידים המילידים (ז' המילידים המילידים המילידים המילידים המילידים המילידים) ז<br>מילידים המילידים (20).<br>המילידים המילידים המילידים המילידים המילידים המילידים המילידים המילידים המילידים המילידים המי

- 
- 18c. MENU Ayar menüsüne erismek için.<br>18d. ?? Menü seçenekleri arasında "kaydirma" yapmek ve muhtelif ayarlarda degerleri artirmak veya azaltmak için.<br>18e. MODE Grüntü kalitesini standar / aydinlik / yumusak / canli / kisi

# b. Soporte<br>c. Adaptador<br>d. Cable de conexi<br>e. Cable AV (2x)<br>f. Auriculares xión para vehículo

**INSTALACIÓN**<br>- Asegúrese de que los dos pies y tornillos de ajuste del soporte (b) salen hacia fuera (2a).<br>- Gire la ranura en la parte trasera de la pantalla (a) sobre los tornillos de ajuste a la altura deseada (2b) y<br>iatornimeios (20).<br>Gire e incline la nantalla (a) en la nosición deseada (3a) y suiete hien el sonorte con los tornillos (3b).

ebido a que la pantalla TFT10 está equipada de un entrada especial para VGA, también puede server de

antalla de PC.<br>a pantalla TFT10 tiene altavoces incorporados y también puede ser usada con los auriculares<br>roporcionados. Tiene la posibilidad de conectar la pantalla a una batería de un vehículo (Encendedor d

**SO**<br>Conecte el adaptador (c) en la parte trasera de la pantalla (a), o la conexión de la batería (d) cuando está<br>fuera de casa (5).<br>Coloque la pantalla (a) en modo stand-by (6a) con el botón de encendido. La luz indicador Coloque la pantalla (a) en modo stand-by (6a) con el botón de encendido. La luz indicadora LED roja se<br>encenderá (6b).<br>Use el cable AV (e) para conectar el dispositivo AV en la parte trasera de la pantalla (a) al AV1/IN (7 Data conectar tal dispositivo AV necesitará usar un cable de conexión estándar, como un enchufe/enchufe<br>enchufe/euroconector (7b). Los códigos de color : AMARILLO= Video, BLANCO = Audio izquierdo, ROJO =<br>Audio derecho (7c) Puede conectar un dispositivo Avi addicional en la parte trasera de la partialia (a) al Aviz/Hy (8a).<br>En un ambiente donde no se permite sonido puede conectar los aurículares. (8b).<br>Los altavoces incorporados se apagarán a

**MANDOS DE LA PANTALLA DELANTERA (9)**<br>MANDOS DE LA Parte de la primira doce a FD-Este botón permite pasar del modo al modo de v Botón de encendido con luz indicadora LED.<br>estándar del dispositivo AV. (Vea MENU para<br>delantera de la pantalla (a) es verde ahora. isance e concernator de la construcción de la construir el sensor, ya que puede causar malfuncionamientos.<br>Jensor remoto (g). Asegúrese de no obstruir el sensor, ya que puede causar malfuncionamientos.<br>Jotón para dispositi ... AUT AV2 VGA. Si tal dispositivo no está presente o está mal conectado, la pantalla se volverá azul y visualizará la indicación del dispositivo concerniente en la parte superior izquierda. En la mitala de la parte super (Vea más abajo).<br>Botones de direcciones para los menús (Vea más abajo).

**EL MENÚ**<br>- Pulse el botón del menú en la parte delantera de la pantalla (a) (9d).

Fuise en bouvintent un en la partie de la partidia (d) (70).<br>Si el selector de modo (9c) está dipustado a AV1 o AV2 el menú AV aparecerá en la pantalla (11). Si se<br>selecciona VGA se mostrará el menú VGA.(14).

El menu AV (11) ri **menu AV (11)**<br>Puede elegír entre IMAGEN o SISTEMA. Use los botones CH+ o CH- (9f) para seleccionar el submenú<br>deseado (color diferente).<br>Seleccione IMAGEN y use los botones VOL+ o VOL- (9e) para entrar en el submenú. ( Pulse de nuevo CH+ o CH- para seleccionar (9f) y use VOL+ o VOL- (9e) para ajustar el nivel deseado.<br>Puede elegir entre : LUMINOSIDAD/ CONTRASTE / COLOR / MATIZ. Pulse RESTAURAR para volver a los ajustes predeterminados.<br>Pulse el botón menú (9a) para volver a menú principal (11).<br>Pulse el botón CH+ o CH- (9f) para seleccionar SISTEMA y use VOL+ o VOL- (9e) para entrar en el<br>submenú. (13). submenu. (13).<br>Seleccionando el símbolo del globo, puede entrar en la configuración de idiomas. Las demás opciones son:

Selection and the subsequent and entrancomplementation and the interaction and the INPUT and the CLOCK and the CLOCK and the CLOCK and the CLOCK and the conduction of the conduction of the conduction of the conduction of t

El menu VGA (14) ,<br>una lista de 22 opciones de ajustes con un número igual de submenús para ser Este menu uene una insta ue zza upunto de ajustos de manten en gran de sociedades con CH+ o CH- (9f).<br>Seleccionados con CH+ o CH- (9f).<br>Estos submentis son introducidos en el sentido de las agujas del reloj o en sentido in

. . . . .<br>2.La opción de activar/desactivar una función (16) con VOL+ o VOL- (9e). 3. Una opción fácil (17) con VOL+ o VOL- (9e).<br>4. Una acción rápida (18) con VOL+ o VOL- (9e).

**Ajustes en la parte superior de izquierda a derecha:**<br>- LUMINOSIDAD / CONTRASTE /POSICIÓN H. / POSICIÓN V. / HORA / FASE / NITIDEZ / BK Estos son submenús de tipo 1 (15), excepto para el ultimo que es de tipo 2 (16) y puede ser usado para<br>activar/desactivar el fondo azul (Vea también 9c).

.<br>Ajustes en la derecha de la parte superior a inferior: **juese en compositor de 1968.**<br>Submenú de tipo 1 (15). Ajusta la posición de la pantalla del menú y el tiempo de visualización del menú.<br>Submenú de tipo 1 (15). Ajusta la posición de la pantalla del menú y el tiempo de vis

**Ajustes en la parte inferior de derecha a izquierda:**<br>- LANGUAGE CHOICE es un submenu de tipo 3 (17). Elija entre diferentes idiomas incluido el inglés.<br>- COLOUR TEMP es un menú de tipo 3 (17). Visualización del colo COLOUR TEMP és un menu de tipo 3 (17). Visualización del color de la pantalia.<br>RED/ GREEN/BLUE son submenús de tipo 1 para ajustar el rojo, verde y azul.<br>AUTO / INPUT / RESET son submenús de tipo 4 (18) para ajuste automát

VOLUME es un submenú de tipo 1 (15). Para ajustar el nivel del sonido.

# MUTE es un submenú de tipo 2 (16). Para poner en silencio.

**CONSEJOS** o está muy estable, puede atornillar unos tornillos (perforaciones) o use papel adhesive Si la pantalla no está muy estable, puede atornillar unos tornillos (perforaciones) o use pape<br>proporcionado.<br>También puede pulsar de nuevo el botón menú (9d) para salir del menú AV y del menú VGA. amberti pode puisar de triaevo-encommente d'euryar a sain vertir le lors de la constantie processe de la const<br>Preste atención a las funciones que aparecen dobles en el menú AV y el menú VGA que pueden anularse la<br>una a la

## **MANDO A DISTANCIA (18)**

8i. VGA/AV

**RO** 

iento de la batería ubicada en la parte posterior del mando a distancia Introduzca 2 pilas del tipo AAA respetando la polaridad correcta tal y como se indica en el diagrama musicado en la parte inferior de la bateria.<br>El parte inferior de la bateria.<br>Por ultimo vieva a colocar la tapa de la bateria.<br>Funciones del mando a distancia:<br>18a. MUTE Sube o baja el volumen (mute)<br>18b. BOTON ENCENDIDO

- 18c. MENU<br>18d. 22
- 18e. MODE
- 18f. CALL<br>18g. TIMER

18h. LANG

portugués, italiano u holandés<br>Selecciona la fuente de entrada (dispositivo AV o PC)

# d. Ficha para ligação no carro<br>e. Cabo AV (2x)<br>f. Auriculares

**CONTEÚDO DA EMBALAGEM (1)** 

18e. MODE<br>18f. CALL<br>18g. TIMER<br>18h. LANG

 $\mathbf{P}$ 

aras, DVDs, etc.

**INSTALAÇÃO** .<br>Certifique-se de que as duas pernas do suporte e o parafuso de ajuste (b) ficam virados para a frente (2a).<br>Deslize o parafuso de ajuste na ranhura da parte de trás do monitor (a) para a altura pretendida (2b) e aperte-o (2c).<br>Rode e incline o monitor (a) na posição pretendida (3a) e fixe o suporte com o parafuso do monitor (3b).

MONITOR A CORES LCD TFT10<br>O TFT10 é um monitor LCD externo adequado a todos os dispositivos AV, tais como gravadores de vídeo,

IFT10 tem colunas integradas e pode ser utilizado com os auriculares incluidos.Este monitor pode-se ligar à<br>teria do carro (ligação ao isqueiro), o que o torna flexível e versátil.

# **UTILIZACÃO**

,<br>ptador (c) na parte de trás do monitor (a) ou na entrada da ligação à bateria (d) guando estiver. Ligue o adaptado<br>no exterior (5). no exterior (5).<br>Coloque o monitor (a) no modo de espera (6a) premindo o botão ON/OFF. Iuz indicadora LED acende-se a<br>vermeho (6b).<br>Com o cabo AV (e) ligue o dispositivo na entrada AV1/IN (7a) situada na parte de tras do m Audio a diretta (70.).<br>O dispositivo AV adicional pode ser ligado, da mesma forma, na parte de trás do monitor (a) na entrada<br>AV2/IN (8a).<br>Num ambiente, em que o som não seja permitido, deve utilizar os auriculares(8b).

Nacionalmente.<br>A colunas integradas desigam-se automaticamente.<br>A entrada especial VGA, situada na parte de trás do monitor (a), utiliza-se para ligar ao PC (8c).

# **CONTROLOS DO PAINEL DA FRENTE (9)**

. Interruptor ON/OFF com controlo LED. Com este interruptor o monitor passa do modo de espera para a<br>visualização padrão do dispositivo AV (ver MENU para mais detalhes). O indicador LED na parte da frente do<br>monitor (a) es correcto do aparelho. to do apareirio.<br>uptor para diversos dispositivos.Cada toque muda automaticamente para o próximo dispositivo . Nuclear proposal consumed the main of the state of the consumer control of the AVI AV2 VGA. Se um dispositivo nao existir ou nao estiver correctamente ligado, o ecrá fica azule<br>mensagem a vermelho 'SEM SINAL'.<br>mensagem a . Teclas de direcção para os menus (ver abaixo).

**MENU** Enro<br>Prima a tecla de menu na parte da frente do monitor (a) (9d).<br>Se o selector de modo (9c) estiver configurado para AV1 ou AV2, o menu AV aparece (11) - Se o VGA.

# seleccionado, o menu aparece (14).

Menu AV (11) والعاملية المستعمر بالعاملية Pode escolher entre IMAGEM e SISTEMA. Utilize a tecla CH+ ou CH- (9f) para seleccionar o submenu relevante (diferentes cores).<br>Seleccione IMAGEM e utilize a tecla VOL+ e VOL- para visualizar o submenu (12). - Seleccione IMAGEM e utilize a tecla VOL+ e VOL- para visualizar o submenu (12).<br>- Prima novamente CH+ ou CH- para seleccionar (9f) e use VOL+ ou VOL- (9e) para ajustar o volume<br>pretendido. Pode escoller entre: BRILHO / C

asmena (19).<br>Ao seleccionar o símbolo globo, pode visualizar a definição do idioma. As outras opções são: NO Selectional o simulo group (piour visualizada de la monitor.<br>
ENTRADA = a opção que surge quando se liga o monitor.<br>
TEMPORIZADOR = configurar o temporizador com intervalos de 30 minutos (máx. 2 horas) ou desligar.<br>
FUN

# Menu VGA (14)

**Menu VGA (14)**<br>
Este menu apresenta uma lista com 22 opções de configuração com um igual número de submenus que<br>
podem ser seleccionados com CH+ ou CH- (9f).<br>
Estes submenus são inseridos para a direita ou para a esquerd

onfigurações na barra superior, da esquerda para a direita:<br>Configurações na barra superior, da esquerda para a direita:<br>DESCADE EXPRESE A DESCADE DE EXPRESE DE EXPRESE DE EXPRESE A DITIDEZ / BK BRILHO / CONTRASTE / POSIÇÃO H. / POSIÇÃO V. / TEMPORIZADOR / F<br>Estes são submenus do tipo 1 (15), excepto o último, do tipo 2 (16) e pod<br>desligar o fundo azul (ver também 9c). ara ligar ou

Configurações à direita, de cima para baixo: JSD V 7 OSD H 7 TEMPORTZADOR OSD<br>Submenus de tipo 1 (15). Ajuste da posição do ecrã no menu e o tempo de apresentação deste.

Configurações na barra inferior, da esquerda para a direita:

ESOUGHEN FORMARE directions and the proportional control of the TEMP. COR E um menu tipo 3 (17). Visualização de cores no monitor.<br>TEMP. COR E um menu tipo 3 (17). Visualização de cores no monitor.<br>VERMELHO / VERDE / A COR e a função a apresentar (ver também 9c), repondo todos os va

# Configurações do lado direito, de baixo para cima: EXIT é um submenu tipo 4 (18).Para sair do menu VGA.<br>VOLUME é um submenu do tipo 1 (15). Definir o nível de sor<br>MUTE é um submenu tipo 2 (16).Para parar imediatamente

# **DICAS**

Se o monitor não estiver estável, aperte-o com parafusos (buracos já feitos) ou utilize o adesivo fornecido.<br>Pode ainda premir a tecia do menu (90) novamente para sair dos menus AV e VGA.<br>Tome atenção às funções que aparec

# **CONTROLO REMOTO (18)**

**CONTINUITY (18)**<br>
Remova a tampa das pilhas na parte traseira do controlo remoto. Insira 2 pilhas AAA com a polaridade<br>
correcta, de acordo com a imagem presente na base do compartimento de pilhas.<br>
Volte a colocar a tamp

 $\frac{1}{8a}$ . MUTE<br> $\frac{1}{2}$  MUTE

- 18b. POWER<br>18c. MENU<br>18d. 22
- controlo remoto:<br>Para ligar o monitor ou colocar no modo standby<br>Para ligar o monitor ou colocar no modo standby<br>Para aceder ao menu de configuração<br>Para "percorrer" pelas opções do menu e aumentar ou diminuir os valores d
- configurações<br>Para alterar a qualidade da imagem: normal/ luminosa/ suave/ vívida/ personalizado<br>^~~~ ¤~~teor e modo da funcionamento actual no ecrã
- 18e. MODE<br>18f. CALL<br>18g. TIMER Para mostrar o modo de funcionamento actual no ecrá<br>Para definir o temporizador para o modo de dormir do monitor (máx. 120min.)<br>Para alterar entre os idiomas: Chinès, Inglès, Alemão, Russo, Francès, Espanhol,
- 18h. LANG Português, Italiano ou Holandês<br>18i. VGA/AV Para seleccionar a fonte de entrada (dispositivo AV ou PC)

De faciende el monitor o lo mantiene en modo espera<br>
Acceso al menú de configuración<br>
"Desplazamiento" a través de las opciones de menú y para aumentar o disminuir<br>
los valores de las differentes opciones de configuración<br>

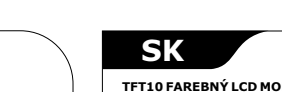

**MONITOR LCD COLOR TFT10** эъветни т⊧ i 10 reprezinta un monitor LCD color pentru exterior, compatibil cu orice tip de dispozitiv AV, cun<br>sunt: VCR, camera, DVD etc.<br>Monitorul TFT10 este prevazut cu o intrare speciala pentru VGA, care poate functi r **110**<br>Eun monitor LCD color pentru exterior, compatibil cu orice tip de dispozitiv AV, cun

Caicoratoi.<br>Sistemul TFT10 este prevazut cu difuzoare incorporate, putand fi folosit impreuna cu perechea de casti<br>prevazuta. Exista posibilitatea conectarii la o baterie de masina (mufa pentru bricheta), asigurand<br>monitor

# **CONTINUTUL PACHETULUI (1):**

d. Mufa de conectare pentru masina<br>e. Cablu AV (2x)<br>f. Casti

.<br>ממיר ר מרורי

**INSTALARE**<br>- Verificati daca cele 2 picioruse si surubul de ajustare al suportului (b) sunt orientate inainte (2a).<br>- Glisati fanta din spatele monitorului (a) peste surubul de ajustare pana cand ajungeti la inaltime: ,<br>iea dorita (2b) si apoi strangeti surubul (2c).<br>Rotiti si ajustati pozitia monitorului (a) la inaltimea dorita (3a) si apoi fixati suportul cu ajutorul surubului

UTILIZARE - Atunci cand va aflati in afara cladirii (5), conectati adaptorul (c) la spatele monitorului (a), sau introdu<br>pur si simplu bateriile recomandate (d).<br>Fixati monitorul (a) in stand-by (6a) cu ajutorul comutatorului prevaz aprinde (6b).<br>Folositi cablul AV (e) pentru a conecta dispozitivul AV cu afisare la spatele monitorului (a) la AV1/IN (7a)

**OBSAH BALÍCKA (1):** e. AV kábel (2x)<br>f. Slúchadlo

> NSTAI ÁCIA .<br>Uistite sa, že 2 nohy a nastavovacia skrutka podpery (b) smeruje dopredu (2a).<br>Vsunte pozvolna drážku na zadnej strane monitora (a) nad nastavovacou skrutl .<br>Itkou do požadovanej výšky (2b) a upevnite ju (2c) .<br>Otocte a naklonte monitor (a) do požadovanej pozície (3a) a zabezpecte podperu so skrutkou (3b).

POUŽITIE **ozzi 12**<br>lapojte adaptér (c) na zadnej strane monitora (a), alebo napojte batériu (d) ked je vonku (5).<br>Jajte monitor do (a) pohotovostného režimu (6a) spínacom elektrickej energie. Indikácia sve: tielka LED sa Tozsvietnia ed veno (65).<br>Použite AV kábel (e) na napojenie AV zariadenia, aby bolo zobrazené na zadnej strane monitora (a) na AV1/IN (7a) Av 1/11N (/a).<br>Na napojenie takéhoto AV zariadenia budete potrebovať štandardný napájací kábel, ako zástrcka/zástrcka<br>alebo zástrcka/skart (7b). Farebné kódy sú: ŽLTÁ = Video, BIELA = Audio vlavo, CERVENÁ = Audio vpravo

TFT10 FAREBNÝ LCD MONITOR<br>TFT10 je externý farebný LCD monitor vhodný pre všetky AV zariadenia, ako sú Video rekordéry, kamery, D atd.<br>stože TFT10 je vybavené špeciálnym vstupom pre VGA, taktiež môže slúžit ako PC monito רי השמעה של הרי השמעה של היו המשפח של השמעה של הרי השמעה של היו השמעה היו השמעה היו היו TFT10 má vstavané reproduktory a taktiež môže byť použité s dodávaným slúchadlom. Je tu taktiež možnost<br>na napojenie na akumulátor (z

הה הדורות הדורות הדורות הרכבים?<br>המכלכת ה-NGA מכל ככככים הייתה ה 22222221

### ???????????????????????????????????(9)

? ???

and cocco accococo 

י ברי היו או אויז די ג'ויז 181)<br>1977 - מערודותי הייתוניות מיוחדות די די גרוויז די ג'ויז די ג'ויז די ג'ויז די ג'ויז די ג'ויז די ג'ויז די ג'ויז <br>1977 - הייתוניון די ג'ויז ג'ויז ג'ויז ג'ויז ג'ויז ג'ויז ג'ויז די ג'ויז ג'ויז ד 

- sa. MUTE
- 
- 188. MUTE<br>186. POWER<br>186. NENU
- اللومات البناء البناء البناء البناء المسافحة المسافحة المسافحة المسافحة المسافحة المسافحة المسافحة المسافحة ال<br>المسافحة المسافحة المسافحة المسافحة المسافحة المسافحة المسافحة المسافحة المسافحة المسافحة المسافحة المسافحة ا 18e. MODE
- 
- 
- 18f. CALL<br>18g. TIMER<br>18h. LANG
- 18i. VGA/AV

mufa/scart (7b). Codurile de culori sunt: GALBEN = Video, ALB = Audio stanga, ROSU

(191).<br>In medile in care nu doriti zgomot, puteti conecta castile (8b).<br>In medile in care nu doriti zgomot, puteti conecta castile (8b).<br>Difuzoarele incorporate se vor bloca automat.<br>Pentru a conecta un PC (8c), puteti fol

. - -<br>cand va aflati in afara cladirii (5), conectati adaptorul (c) la spatele monitorului (a), sau introduceti

## **BUTOANELE DE CONTROL FRONTALE (9)**

a. Comutator de putere cu LED de control. Acest buton realizeaza trecerea monitorului din stand-by in affisirea standard a dispozitivului AV (pentru mai multe detaili, va rugam sa vedeti MENIU). LED-ul<br>indicator din fata m .<br>ou de la proposición de la provincia de la fiecare apasare a intrerupatorului, veti trece automat la provincia dispozitivul urmator. AV1 AV2 VGA. Daca acest dispozitiv nu exista sau nu este conectat corect, ecranul<br>Isi va schimba culoarea in albastru si va afisa semnul dispozitivului in stanga sus. In mijlocul ecranului veti isti va scriimba cuivairea in anosini a viene a scriima componenti successivo de conservames algumentos.<br>Observa mesajul rosu "FARA SEMNAL".<br>1. Butoane pentru ajustarea sunetului cu ajutorul difuzoarelor sau castilor (f) ( (detalii mai jos).<br>8 Butoane de directie pentru meniuri (detalii mai jos).

## MENIUL

**NTUL**<br>Npasati tasta de meniu din fata monitorului (a) (9d).<br>n cazul in care selectorul de meniuri (9c) este fixat pe pozitia AV1 sau AV2, va aparea meniul AV (11). Daca<br>:electati VGA, va aparea meniul VGA (14).

### Meniul AV (11)

-<br>Puteti alege IMAGINE sau SISTEM. Pentru a selecta submeniul dorit (de diferite culori), folositi tasta CH+<br>Sau CH- (91). Pentru amplitudina di Alexandri Marca di Alexandri Marca di Alexandri Alexandri Alexandri Alexandri Alexandri A<br>Apasati din nou tasta CH+ sau CH- pentru a realiza selectia (91) si apoi tasta VOL+ sau VOL- (9e) pentru a<br>mod Apasati RESETARE pentru a reveni la valorile initiale presetate.<br>
- Apasati tasta de meniu (9a) pentru a reveni la meniul principal (11).<br>
- Apasati tasta CH+ sau CH- (9f) pentru a selecta SISTEM si apoi tasta VOL+ sau VOL

albastru intens (observati si 9c)

**Meniul VGA (14)**<br>- Acest meniu liste iza 22 de optiuni de setare, cu un numar egal de submeniuri, si care pot fi alese cu aiutorul tastei CH+ sau CH- (9f) יוזט מאכר ווי האבר איז אם ערוב (צו געשט איז פון).<br>Aceste submeniuri sunt introduse in sensul acelor de ceasornic si invers, si sunt de urmatoarele tipuri:<br>1. Descriere scurta, bara de derulare si valori de setare (15) ce vou- (ve).<br>2. Optiunea de pornire/oprire a unei functiuni (16) cu ajutorul tastei VOL+ sau VOL- (9e).<br>3. Selectare facila (17) cu ajutorul tastei VOL+ sau VOL- (9e).<br>4. Actiune imediata (18) cu ajutorul tastei VOL+ sau VOL

LUMINOZITATE / CONTRAST / POZITIE U<br>Aceste submeniuri sunt de tip 1 (15), cu pornirea/oprirea fondului albastru (observati si 9c).

Setarile din dreapta, de sus in jos: Submeniurile de tip 1 (15). Ele seteaza pozitia ecranului<br>afisat

Setarile randului de jos, de la dreapta la stanga:<br>- SELECTARE LIMBA este un submeniu de tip 3 (17). Selectati limba dorita, care poate fi si Engleza.<br>- TEMPERATURA CULORII este un submeniu de tip 3 (17) si afiseaza culoar

**Setarile din stanga, de jos in sus:**<br>- IESIRE este un submeniu de tip 4 (18) si asigura iesirea din meniul VGA.<br>- VOLUM este un submeniu de tip 1 (15) si fixeaza nivelul sunetului.<br>- SURDINA este un submeniu de tip 2 (16)

### **RECOMANDARI**

**СОМАNDARI**<br>)aca monitorul nu este fixat corect, va rugam sa strangeti suruburile (in orificiile realizate anterior) sau sa Data monto un'ese i nati coneci, va rugari sa si angeti sui uome (in ormane reanzate anteno<br>folositi matrita cu adeziv prevazuta.<br>Puteti apasa din nou tasta de meniu (9d) pentru a iesi din meniurile AV si VGA.<br>Verificati f ultan. De exemplu, in cazu AV va deveni si ea automat "Olandeza".

## TELECOMANDA (18)

eriilor de la panoul din spate al telecomenzii. Amplasati 2 bate<mark>r</mark><br>naginii care se afla în partea de jos a compartimentului bateriilo Scoateti capacul compartimentului bateriilor<br>AAA, respectănd polaritatea, conform imagir<br>Apoi se pune capacul înapoi. A ARTIFICIONALE PENTU activarea sau dezactivarea sonorului (silentios)<br>6b. ALIMENTARE Pentru pornirea monitorului sau trecerea lui in modul de asteptare<br>6c. MENU<br>6d. 22 Pentru "derularea" prin oppiunile meniului si crester  $18d. 77$ unernenor seran<br>Pentru modificarea calitatii imaginii: standard /clar / fin / intens / personal<br>Pentru afisarea pe ecran a modului de lucru curent 18e. MODE 186: MODE<br>18f. CALL<br>18g. TIMER<br>18h. LANG Pentru ansarea pe ecran a modului de lucru curent<br>Pentru setarea cronometrului la modul de repaus al monitorului (max 120 min)<br>Pentru comutarea limbilor: chineza, engleza, germana, rusa, franceza, spaniola,<br>portugheza, ita 8i. VGA/AV

.<br>:né AV zariadenie môže byt napojené tým istým spôsobom na zadnej strane monitora (a) na AV2/IN (8a) AV2/IN (8a).<br>V prostredí, kde nie je zvuk povolený, musí byt napojené slúchadlo (8b).<br>Vstavané reproduktory budú automaticky vypnuté.<br>Speciálny VGA vstup na zadnej strane monitora (a) je použitý pre napojer <sub>rpniute.</sub><br>ora (a) je použitý pre napojenie PC (8c)

### KONTROLKY PREDNÉHO PANELA (9)

LED. Toto prepne monitor z pohotovostného režimu na štandardný -philosophia Charles (State International Color Dependential Del Real Desember of the real moderation of the real moderation of the real moderation of the real monitors (a) je teraz zelená.<br>
Dialkovij se real monitors (a) ...<br>1é zariadenia. Každé stlacenie automaticky prepne na dalšie zariadenie - repriete na roznere zariadenia: Razde stratenie adiomatický preprie na dalšie zariadenie.<br>Av 1 AV2 VGA, Ak takéto zariadenie nie je prítomné alebo je napojené nesprávne, obrazovka sa zmeni

ny in novi il sono no tanta del metrime rie je pritomne alebo je napojene nespravne, obrazovka sa zmení na modrů a zobrazi sa indikácia tykajúceho zariadenia v hornom lavom rohu. V strede obrazovky sa objaví<br>správa \*21ADEN

## **MENU**

Stlacte tlacidlo menu na prednej strane monitora (a) (9d).<br>Ak je prepinac menu (9c) nastavený na AV1 alebo AV2, objaví sa AV menu (11). Ak je vybraté VGA, ukáže<br>sa VGA menu (14).

**AV Menu (11)**<br>- Môžete si vybrat bud OBRÁZOK alebo SYSTÉM. Použite CH+ alebo CH- tlacidlo (9f) a vyberte relevantné Vyberte si OBRÁZOK a použite VOL+ alebo VOL- tlacidlo (9e) na vstup do submenu (12) Stlacte CH+ alebo CH- znova na výber (9f) a použite VOL+ alebo VOL- (9e) na príspôsobenie požadovanej<br>úrovne, Môžete si vybrat medzi : JASNOST / KONTRAST / FARBA / TON, ODTIEN. Stlacte RESET na<br>astavenie všetkých príspôsob Stlacte tlacidlo menu (9a) na návrat do hlavného menu (11).<br>Stlacte CH+ alebo CH- tlacidlo (9f) a vyberte si SYSTÉM a použite VOL+ alebo VOL- (9e) na vstup do submenu (13).<br>- Vyberte si symbol zemegule a vstúpie do nastavenia jazykov. Iné volby a možnosti sú:<br>- VSTUP = zariadenie zobrazené monitorom, ked je zapnuté.<br>- VSTUP = anstavenie casového spinaca spánku s 30 minútovými in

### VGA Menu (14)

ow menu (147)<br>Toto menu uvádza a vymenováva 22 možností nastavenia s rovnakým poctom submenu na výber so CH+<br>Tieto submenu sa zobrazujú v smere hodinových ruciciek alebo proti smeru hodinových ruciciek a sú ncus and digital through various non-organizations and opportunities in the modification and the material of the material of the specific condition of the specific condition of the specific condition of the specific condit

**Nastavenia vo vyššom rade zlava doprava:**<br>- JASNOST / KONTRAST / VYSOKÁ POZÍCIA / V. POZÍCIA / HODINY / FÁZA / OSTROST / BK<br>Toto sú submenu typu 1 (15), okrem poslednej, ktorá je typu 2 submenu (16) a môže byt použitá na<br>

# Nastavenia vpravo zvrchu nadol:

OSD V / OSD H / OSD HODINA<br>Typ 1 submenu (15). Nastavenie pozície obrazovky menu a ako dlho toto menu je zobrazené.

### .<br>Nastavenia na dolnom rade sprava dol ava:

VÝRER JAZYKA je tvn 3 si (17). Vyberte si rozlicné jazyky vrátane anglictiny. FARBA TEMP je typ 3 menu (17), Zobrazenie farby monitora.<br>CRRVENY / ZELENÝ / MODRÝ su typy 1 submenu pre nastavenie cervenej, zelenej a amodrej.<br>CERVENY / ZELENÝ / MODRÝ su typy 1 submenu (18) pre Automatické nastavenie ob

### Nastavenia nal avo zo spodu nahor:

.<br>vanie z VGA menu EXIT je typ 4 submenu (18). Na exitovanie z VGA menu.<br>HLASITOST je typ 1 submenu (15). Na stavenie úrovne zvuku<br>STLMENIE je typ 2 submenu (16). Pre okamžité stimenie zvuk

### **TTPY**

.<br>Ak je monitor nepevný a nestabilný, upevnite ho skrutkami (predvrtané dierky) alebo použite dodávanú ...<br>spiacu šablónu.<br>aktiež môžete stlacit tlacidlo menu (9d) znova na exitovanie z AV a VGA menu. Venujte pozornost funkciám, ktoré sa objavujú dvakrát v AV a vok menu.<br>dalšiu. Napr. výber jazyka, ak je nastavené na "anglictinu" v AV nenenu, ktoré môžu prevážit každú<br>menu, nastavenie v AV menu sa taktiež prepne na "ho

### DIALKOVÉ OVLÁDANIE (18)

znacowenie zakladkového ovládania zložte kryt batérií. Vložte 2 batérie typu AAA, pricom dbajte na dodržanie polarity, ktorá musí byt v súlade s obrázkom prilepeným v spodnej casti priestoru pre

atérie.<br>Jakoniec spät založte kryt batérií. Funkcie dia

- alkového ovládania:<br>Slúži na zapnutie alebo vypnutie zvuku
- 
- 
- 18e. MODE Slúži na nastavenie kvality obrazu: štandardný/svetlý/jemne zaostrený/jasný/individuálne
- nastavenie<br>18f. CALL Slúži na zobrazenie aktuálneho prevádzkového režimu na obrazovke
- 
- 189. TIMER Slūži na nastavenie casovaca, ktorý monitor uvedie do režimu spánku (max. 120 min.)<br>18h. LANG Slūži na prepinanie medzi jazykmi: Cínstina, Anglictina, nemcina, Rustina, Francūzština, Spanielcina, Portugalcina, T
- 
-